# **HITACHI**

### **Liquid Crystal Projector**

## **EDS3170AT/EDX3250AT/EDX3280AT**

#### **USER'S MANUAL Vol.1 Basic**

Please read this user's manual thoroughly to ensure correct usage through understanding.

#### **BEDIENUNGSANLEITUNG Teil 1 Grundlagen**

Bitte lessen Sie diese Benutzerhandbuch zugunsten der korrekten Bedienung aufmerksam.

#### **MANUEL D'UTILISATION Vol.1 Fondements**

Nous vous recommandons de lire attentivement ce manuel pour bien assimiler le fonctionnement de l'appareil.

#### **MANUALE D'ISTRUZIONI Vol.1 Informazioni di base**

Vi preghiamo voler leggere attentamente il manuale d'istruzioni in modo tale da poter comprendere quanto riportato ai fini di un corretto utilizzo del proiettore.

#### **MANUAL DE USUARIO Vol.1 Básico**

Lea cuidadosamente este manual del usuario para poder utilizar corretamente el producto.

#### **GEBRUIKSAANWIJZING Vol.1 Basis**

Lees voor het qebruik alstublieft deze handleiding aandachtig door, om volledig profijt te hebben van de uitgebreide mogelijkheden.

#### **BRUKERHÅNDBOK Vol.1 Grunnleggende**

Vennligst les denne bruksanvisningen grundig for å være garantert driftssikker bruk.

#### **INSTRUÇÕES DO PROPRIETÁRIO Vol.1 Básico**

Para assegurar o uso correto do equipamento, por favor leia atentamente este manual do utilizador.

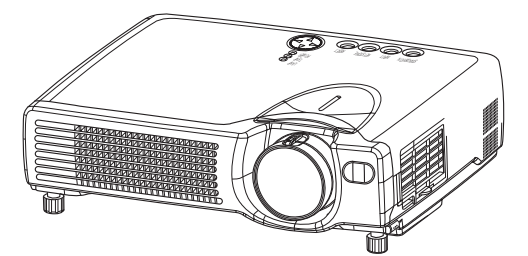

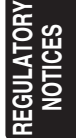

## **Projecteur à cristaux liquides EDS3170AT/EDX3250AT/EDX3280AT MANUEL D'UTILISATION MANUEL D'UTILISATION Vol.1 (Fondements)**

Merci d'avoir acheté ce projecteur.

**ATTENTION • Veuillez lire le manuel ci-joint "CONSIGNES DE SÉCURITÉ" et ce "MANUEL D'UTILISATION" entièrement afin de garantir une utilisation correcte par la compréhension. Après la lecture, ranger ce manuel dans un endroit sûr pour qu'il puisse vous servir de référence dans le futur.**

• Les informations contenues dans ce manuel peuvent faire l'objet de changements **REMARQUE** sans avertissement préalable.

- Le fabricant ne prend aucune responsabilité pour les erreurs qui pourraient se trouver dans ce manuel
- La reproduction, la transmission ou l'utilisation de ce document ou de son contenu est interdite sauf autorisation spéciale écrite.

#### **MARQUES DE COMMERCE :**

- PS/2, VGA et XGA sont des marques déposées de International Business Machines Corporation.
- Apple, Mac et ADB sont des marques déposées de Apple Computer, Inc.
- VESA et SVGA sont des marques déposées de Video Electronics Standard Association.
- Windows est une marque déposée de Microsoft Corporation.
- Toutes les autres marques de commerce appartiennent à leurs propriétaires respectifs.

Page

## **SOMMAIRE**

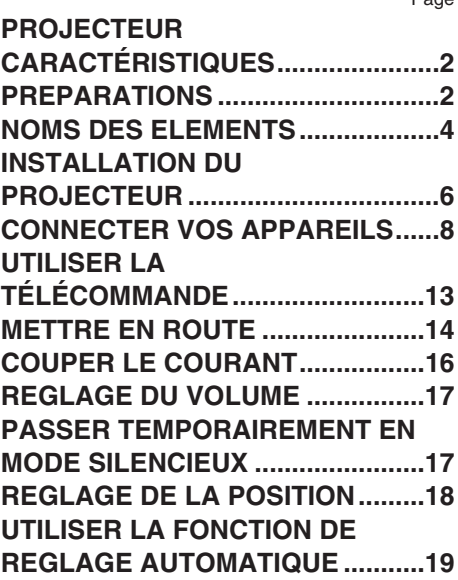

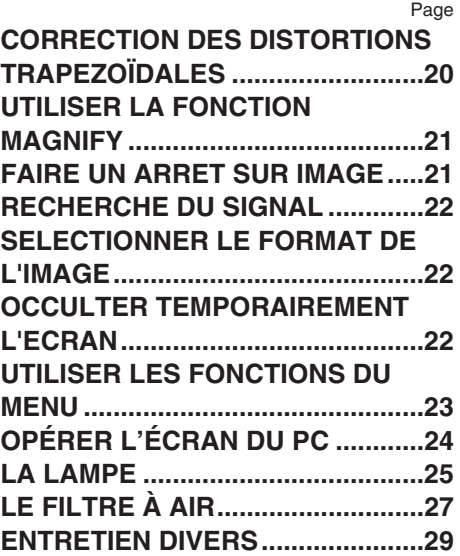

### **PROJECTEUR CARACTÉRISTIQUES**

**Ce projecteur à cristaux liquides est utilisé pour projeter différents signaux d'ordinateurs ainsi que des signaux vidéo NTSC / PAL / SECAM sur un écran. L'installation ne demande pas beaucoup de place et il est facile d'obtenir des images de grande taille.**

#### ●*Clarté Intense*

Le système optique hautement performant et la lampe UHB (Clarté Intense) produisent des présentations nettes et extrêmement claires.

#### ●*Fonction de zoom Partiel*

Les parties intéressantes des images peuvent être agrandies pour permettre un observation plus détaillée.

●*Correction de la Distorsion Trapézoïdale* Correction rapide des images déformées.

#### ●*Équipé d'un mode Whisper*

Mode spécial disponible pour étouffer le bruit du projecteur et obtenir un fonctionnement moins bruyant.

**PREPARATIONS Votre projecteur doit être fourni avec les éléments montrés ci-dessous. Assurez-vous que tout les éléments sont présents. Contactez votre revendeur si quelque chose manque.**

**AVERTISSEMENT • Conservez les matériaux d'emballage d'origine pour le cas où vous devriez réexpédier l'appareil. Pour éviter que des corps étrangers ne pénètrent à l'intérieur du projecteur, ne le rangez pas dans la mallette ou la sacoche avec des objets autres que les accessoires du projecteur, les câbles signal et les connecteurs.**

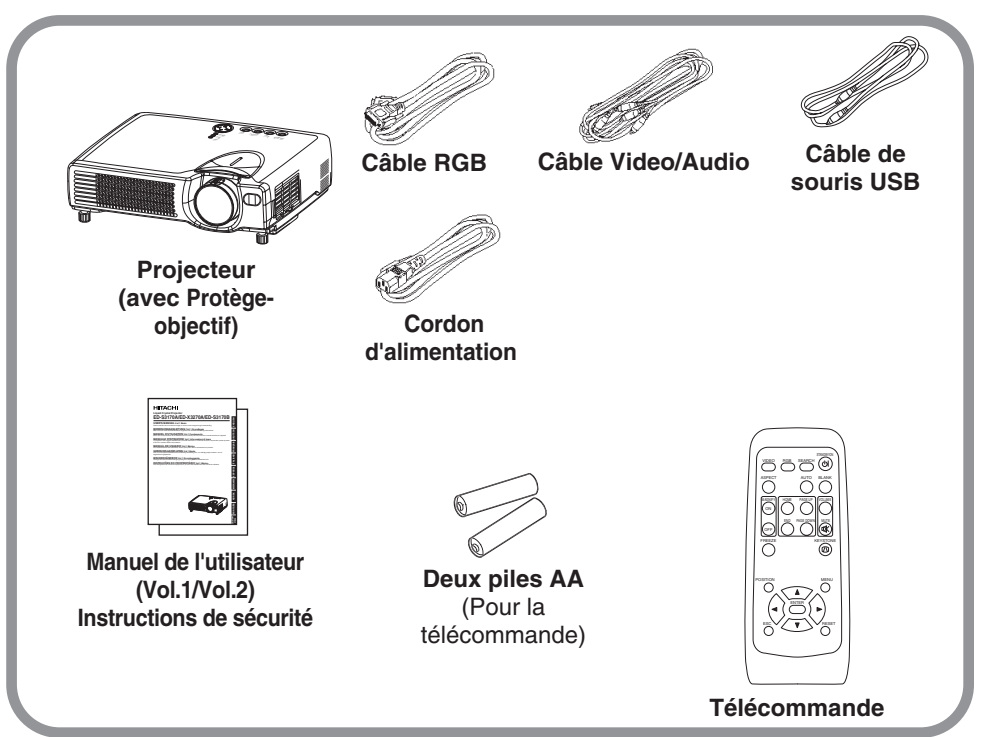

**ATTENTION** précautions relatives au cordon d'alimentation: Faire très attention lorsque vous connectez le cordon d'alimentation du projecteur, car une connexion incorrecte ou mal faite peut être la cause d'un INCENDIE ET/OU d'un CHOC ELECTRIQUE. Veuillez respecter les consignes de sécurité suivantes pour garantir la sécurité du fonctionnement du projecteur: • Brancher le cordon d'alimentation uniquement dans les prises qui correspondent au voltage spécifié pour le cordon d'alimentation.

- Utiliser uniquement le cordon d'alimentation qui sont fournis avec le projecteur.
- NE JAMAIS ESSAYER DE SUPPRIMER LA CONNEXION TERRE D'UNE PRISE A TROIS PHASES!
- Assurez-vous que vous vous avez solidement branché le cordon d'alimentation au projecteur et à la prise murale.

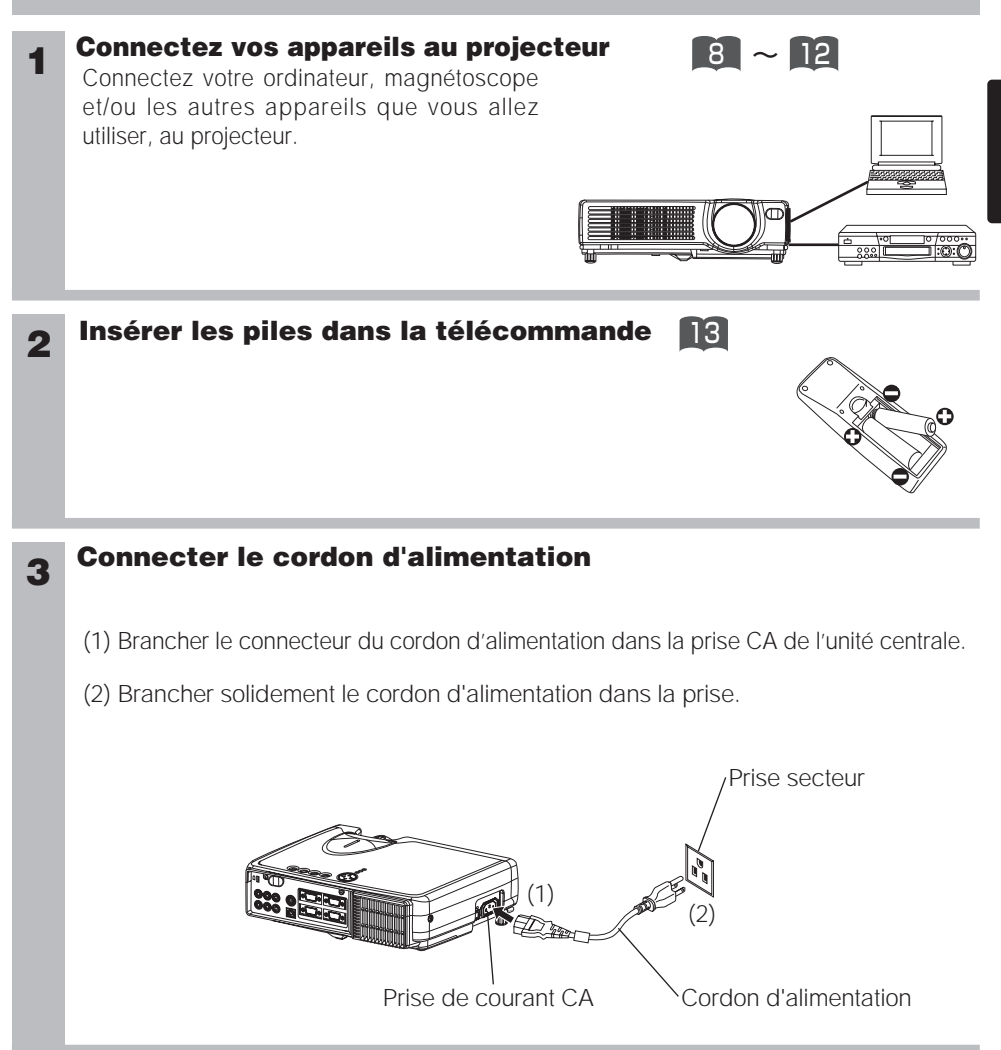

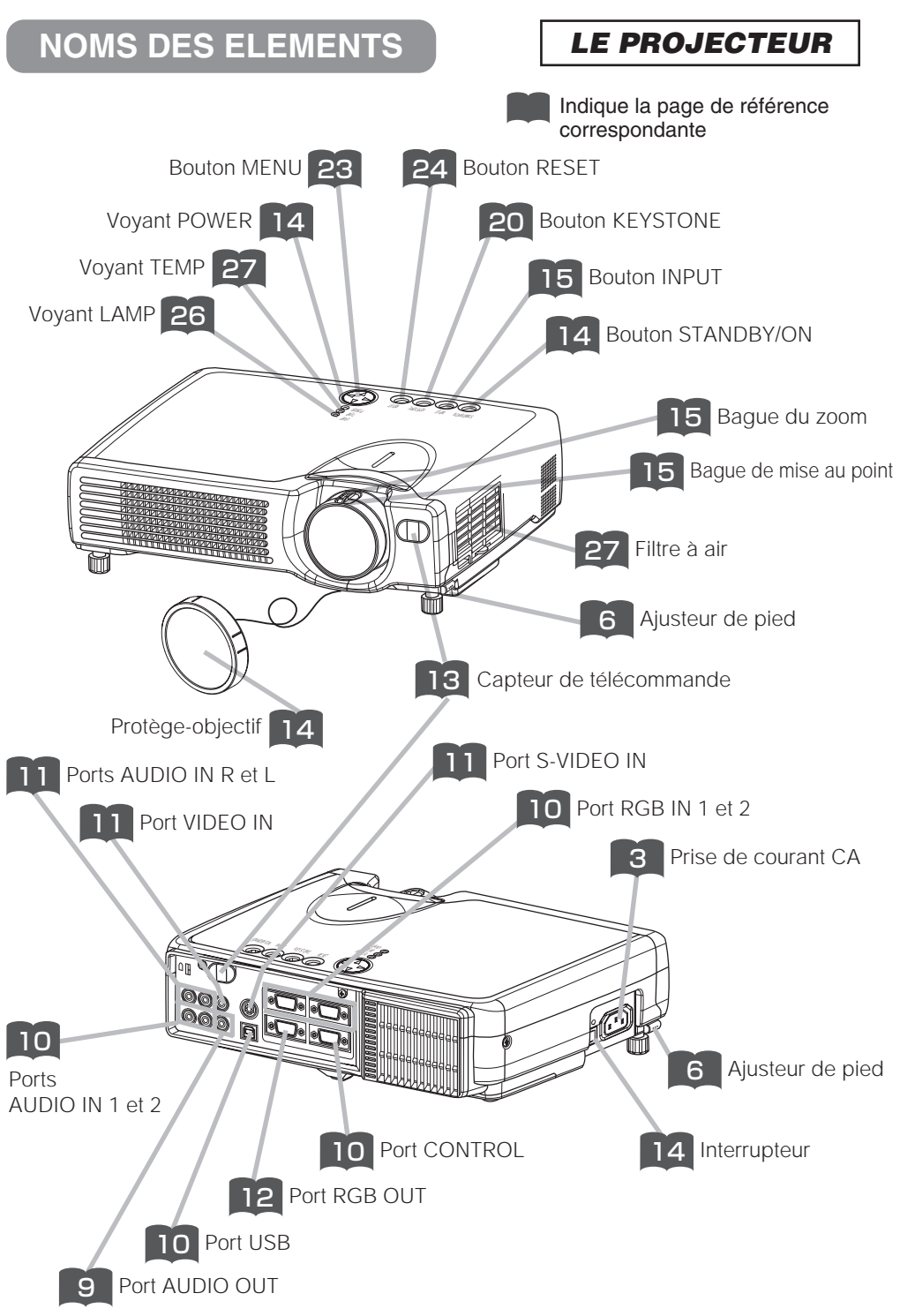

## *LA TÉLÉCOMMANDE*

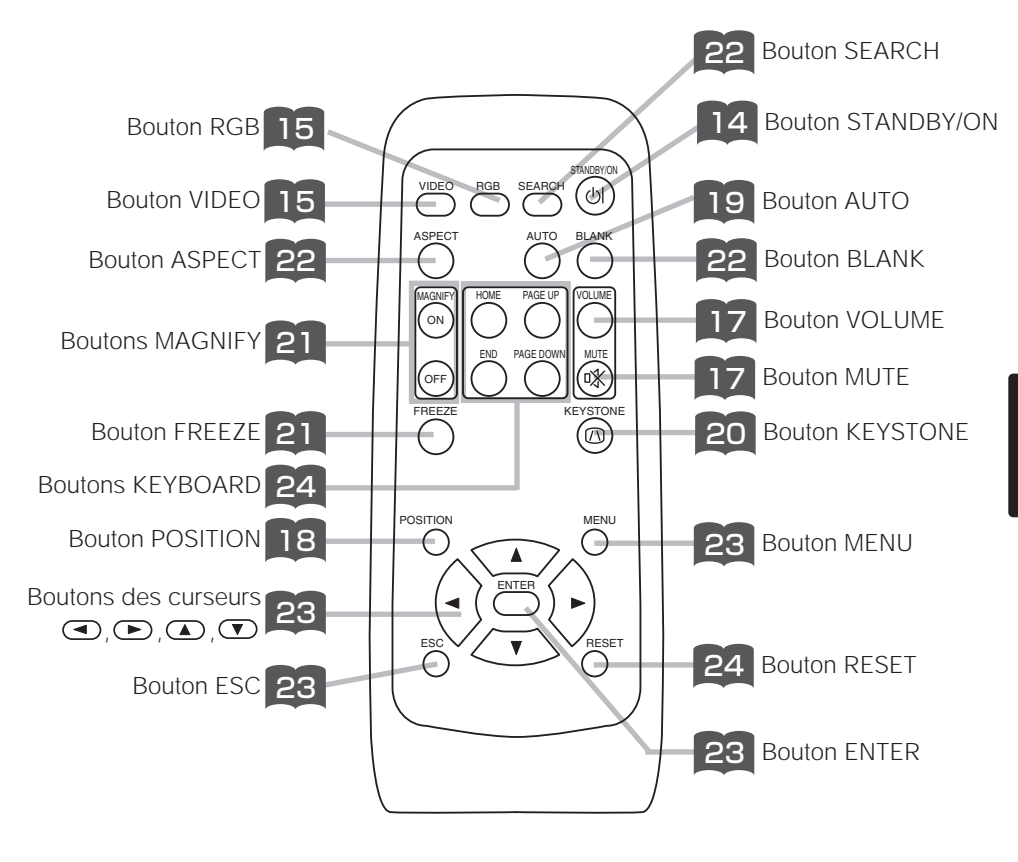

## **INSTALLATION DU PROJECTEUR**

**ATTENTION** • Installez le projecteur dans un endroit approprié, suivant les instructions du manuel "CONSIGNES DE SÉCURITÉ" joint et du présent manuel.

• Si vous appuyez sur les boutons des ajusteurs de pied sans maintenir le projecteur, celui ci peut tomber par terre, se renverser, écraser vos doigts, et éventuellement ne plus fonctionner correctement. Pour éviter d'endommager le projecteur et de vous blesser, TOUJOURS MAINTENIR LE PROJECTEUR chaque fois que vous utilisez les boutons pour régler les pieds.

### *Réglage des pieds du projecteur*

Vous pouvez utiliser le réglage des pieds si la surface sur laquelle vous devez installer le projecteur n'est pas régulière ou si vous devez ajuster l'angle de projection. La marge de réglage des pieds est de 0 à 9 degrés.

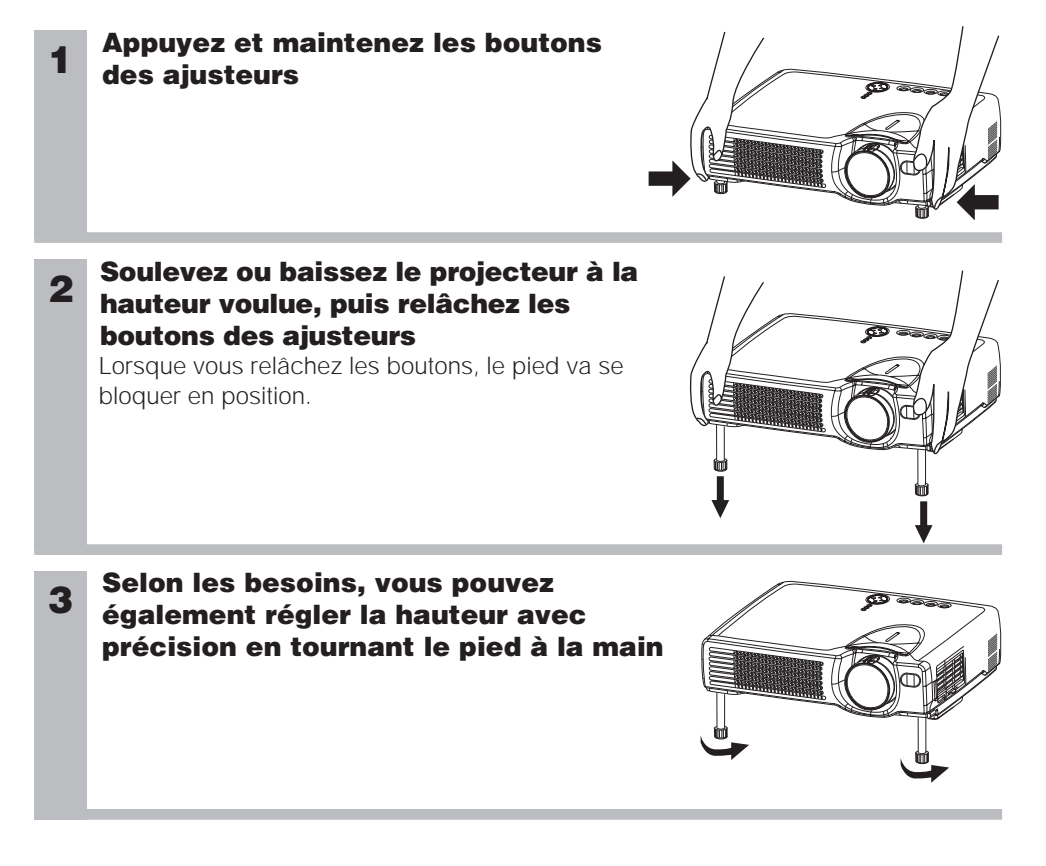

#### *Réglage de la taille de l'écran et de la distance de projection*

#### Référez-vous aux illustrations et aux tables ci-dessous pour déterminer la taille de l'écran et la distance de projection.

Les valeurs montrées dans la table sont calculées pour un écran de taille complète (ED-S3170AT: 800x600 pixels, ED-X3250AT/ED-X3280AT: 1024x768 pixels).

a:Distance du projecteur à l'écran (±10%)

b:Distance du centre de l'objectif au bas de l'écran (±10%)

c:Distance du centre de l'objectif au haut de l'écran (±10%)

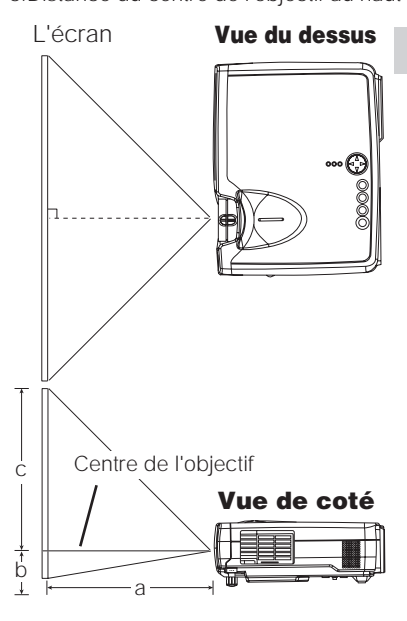

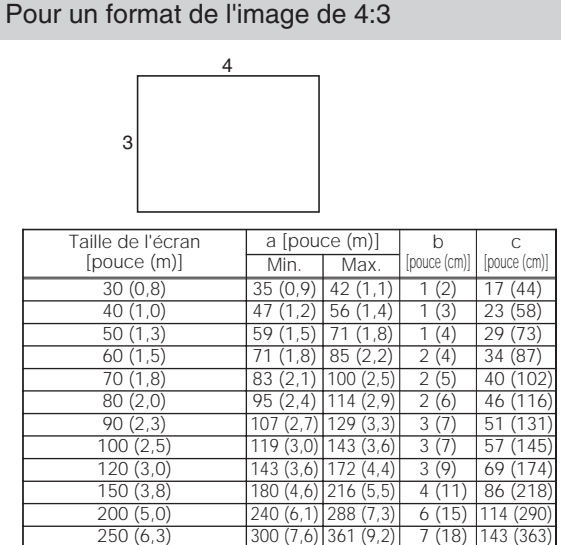

300 (7,5) 360 (9,2) 433 (11,0) 9 (22) 171 (435)

#### Pour un format de l'image de 16:9

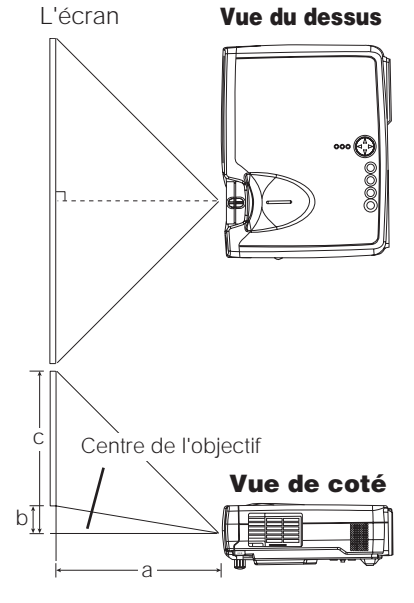

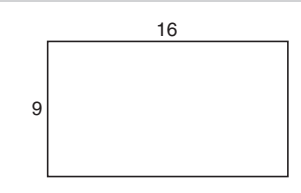

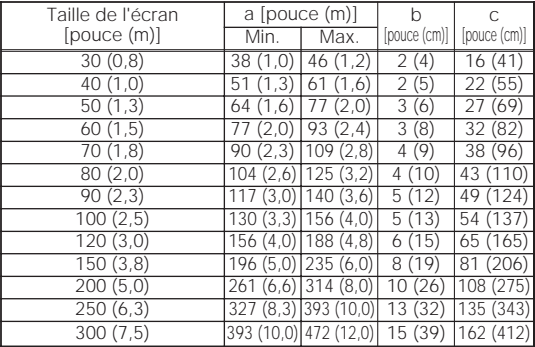

## **CONNECTER VOS APPAREILS**

#### *Appareils que vous pouvez connecter au projecteur (Référez-vous à cette section pour déterminer la configuration de votre appareil pour la présentation.)*

**ATTENTION** • Tout branchement incorrect risqué de proviquer un incendie ou un choc électrique. Veuillez lire attentivement ce mode d'emploi et les "CONSIGNES DE SÉCURITÉ" séparées.

#### **ATTENTION** Précautions d'usage lors de la connexion d'appareils au projecteur

- Lorsque vous tentez de connecter un autre appareil au projecteur, veuillez lire attentivement le manuel de chaque appareil à connecter.
- ETEINDRE TOUS LES APPAREILS avant des les connecter au projecteur. Tenter de connecter un appareil en marche au projecteur peut provoquer des bruits stridents ou d'autres anomalies qui peuvent résulter en un dysfonctionnement et/ou endommager l'appareil et/ou le projecteur. Se référer à la section "TECHNICAL" du MANUEL D'UTILISATION (Vol. 2) pour l'affectation des broches de connecteur et les données de communication RS-232C .
- Assurez-vous que vous vous avez bien branché les appareils aux Ports appropriées. Une connection incorrecte peut résulter en une dysfonction et/ou endommager l'appareil et/ou le projecteur.
- Un câble video en composantes et quelques autres câbles doivent être utilisé avec coeur ensemble. Utiliser le câble d'accessoire ou un modèle de câble approprié pour le branchement. Pour les câbles qui possèdent un noyau à un coté seulement, brancher le noyau au projecteur.
- Vissez soigneusement les vis des connecteurs.

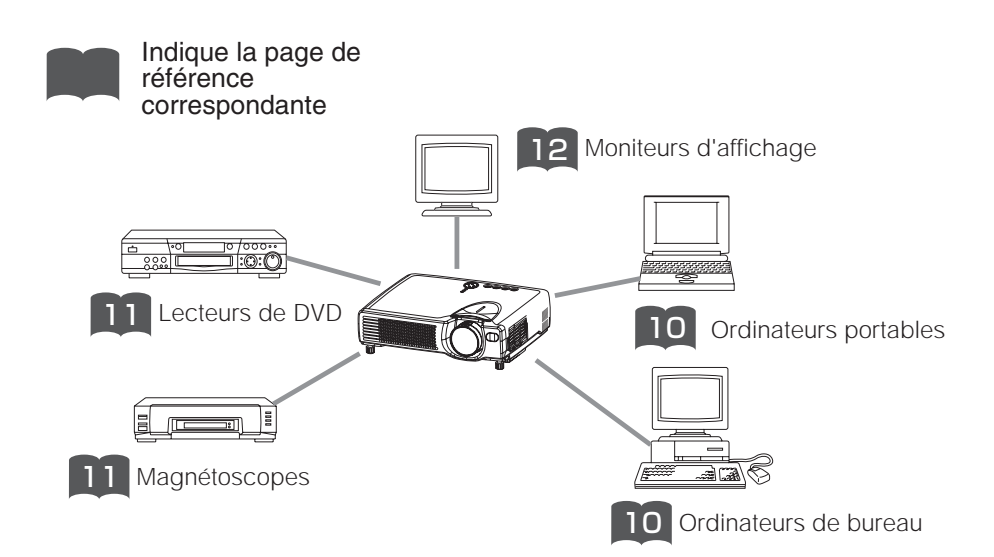

#### *Ports et câbles*

Référez-vous à la table ci-dessous pour trouver la prise du projecteur et le câble à utiliser pour la connexion d'un appareil donné. Utilisez cette table pour déterminer les câbles à préparer.

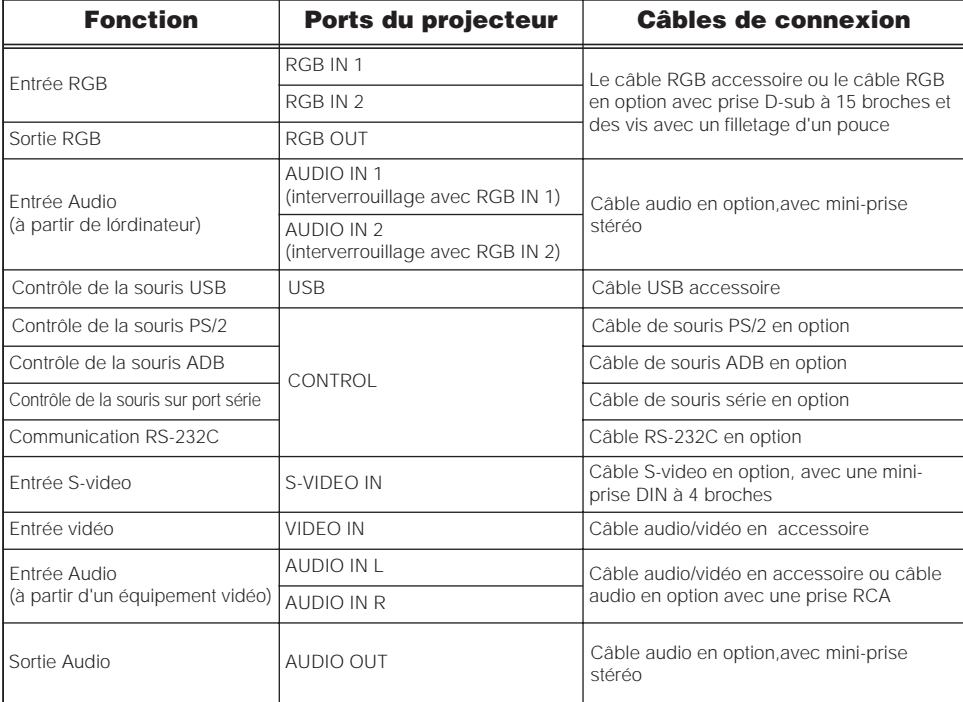

#### *A propos des capacités Plug-and-Play* **REMARQUE**

- Ce projecteur est compatible avec VESA DDC 1/2B. Les capacités Plug and Play sont possible en connectant ce projecteur à des ordinateurs compatibles avec VESA DDC (Display Data Channel – Canal D'affichage de Données) Servez-vous de cette fonction en connectant le câble RGB accessoire à le port RGB IN 1 (Compatible DDC 1/2B). Plug and Play peut ne pas fonctionner correctement avec un autre type de connexion.
- Plug and Play se réfère à une système composé de l'ordinateur, son système d'exploitation et ses périphériques (ex. : périphérique d'affichage).
- Veuillez utiliser les pilotes standards, ce projecteur étant un moniteur Plug-and-Play.
- Plug-and-Play peut ne pas fonctionner correctement avec certain modèles d'ordinateurs. Utilisez le port RGB IN 2 si Plug-and-Play ne fonctionne pas correctement.

## **CONNECTER VOS APPAREILS (suite)**

#### *Brancher à un ordinateur*

**ATTENTION** Chaque fois que vous essayez de connecter un ordinateur portable au projecteur, s'assurer que la sortie d'image externe RGB de l'ordinateur portable est activée (Paramétrer l'ordinateur portable pour un affichage TRC ou un affichage LCD et TRC simultané). Pour plus de précisions sur cette opération, veuille vous référer au manuel d'instruction de l'ordinateur portable concerné.

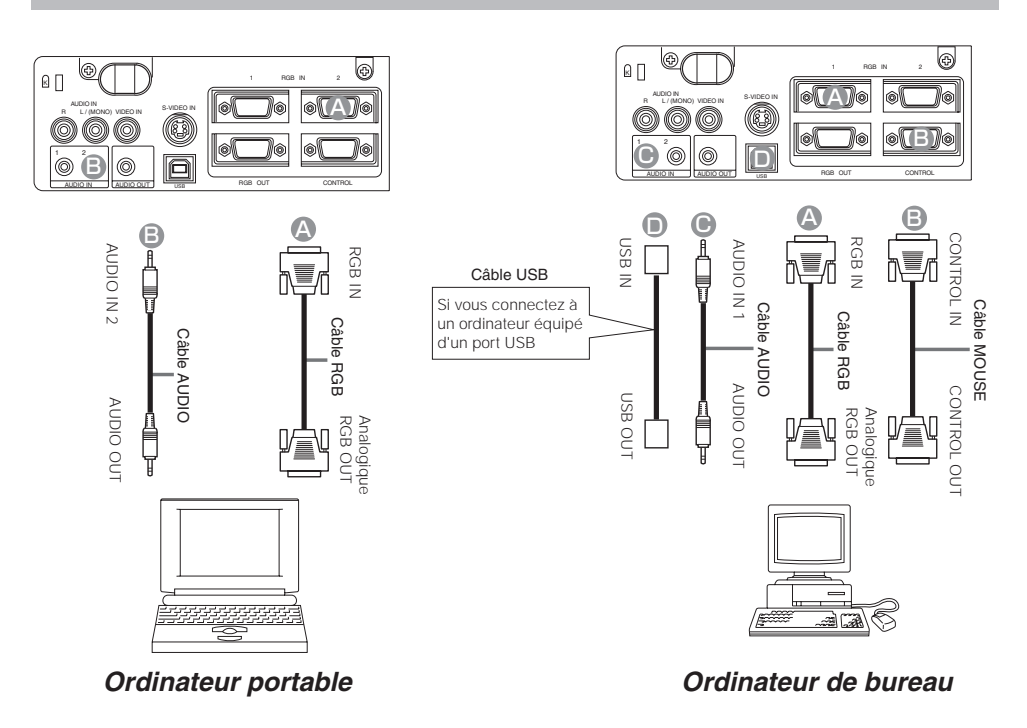

#### **REMARQUE**

- Certains ordinateurs possèdent plusieurs modes d'affichage d'écran. L'utilisation de certains de ces modes peut ne pas être possible avec ce projecteur.
- Pour certains modes, l'adaptateur optionnel Mac doit être utilisé.

#### *Brancher à un lecteur de DVD*

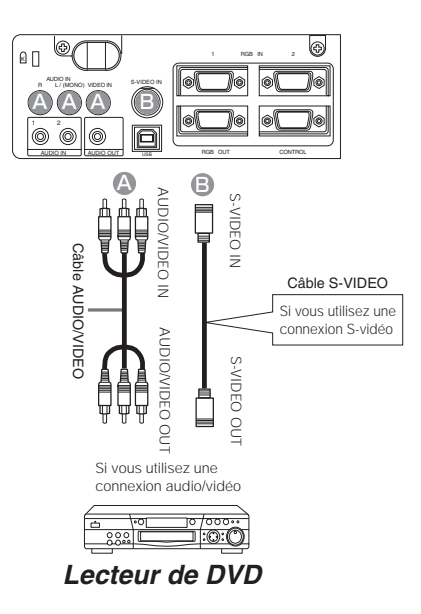

### *Brancher à un magnétoscope*

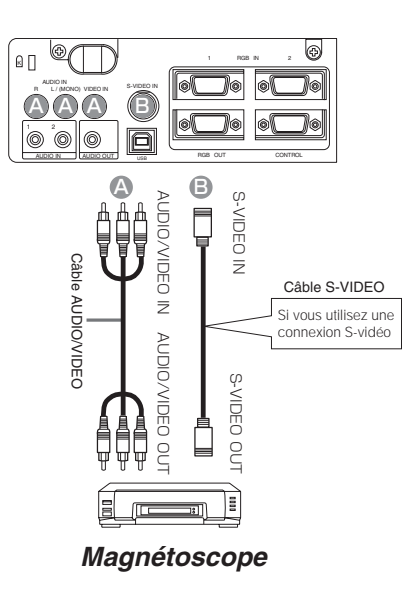

## **CONNECTER VOS APPAREILS (suite)**

## *Brancher à un écran d'affichage*

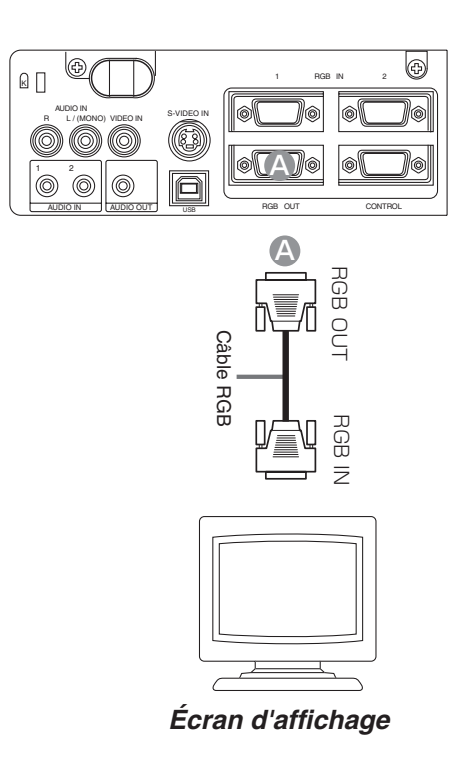

#### *Insérer les piles dans la télécommande*

#### **ATTENTION** précautions relatives aux piles

Toujours manipuler les piles avec précaution et les utiliser uniquement comme indiqué. Une utilisation incorrecte peut fissurer la pile ou provoquer une fuite, ce qui pourrait causer incendie, blessure et/ou pollution de l'environnement.

- Conservez la pile hors de portée des enfants et des animaux domestiques.
- Assurez-vous de n'utiliser que les piles prévues pour la télécommande. Ne pas mélanger de nouvelles piles avec les anciennes.
- Lorsque vous insérez des piles, vérifiez que les pôles positifs et négatifs sont alignés correctement (comme indiqués sur la télécommande).
- Débarrassez-vous de la pile conformément à la réglementation en vigueur dans le pays.

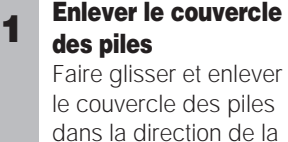

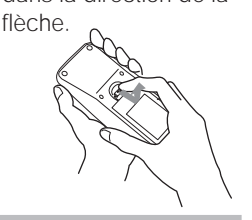

#### **Insérer les piles**

**2 Aligner et insérer deux piles AA** (fournie avec le projecteur) en fonction de leurs pôles positifs et négatifs (comme indiqué sur la télécommande).

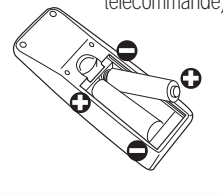

#### **Fermer le couvercle des piles**

FRANÇAIS

Replacer le couvercle des piles dans la direction de la flèche en le poussant jusqu'au déclic.

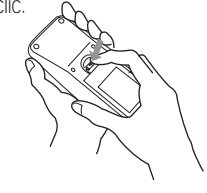

#### *Utilisation de la télécommande*

- La télécommande fonctionne aussi bien avec les capteurs à l'avant du projecteur et à l'arrière.
- La portée du capteur de télécommande à l'avant et à l'arrière est de 3 mètres avec un angle de 60 degrés (30 degrés à gauche et à droite du capteur de la télécommande).
- Comme la télécommande utilise la lumière infrarouge pour envoyer les signaux au projecteur (DEL Classe 1) assurez vous qu'il n'y ait pas d'obstacles qui pourraient stopper le signal émit par la télécommande.

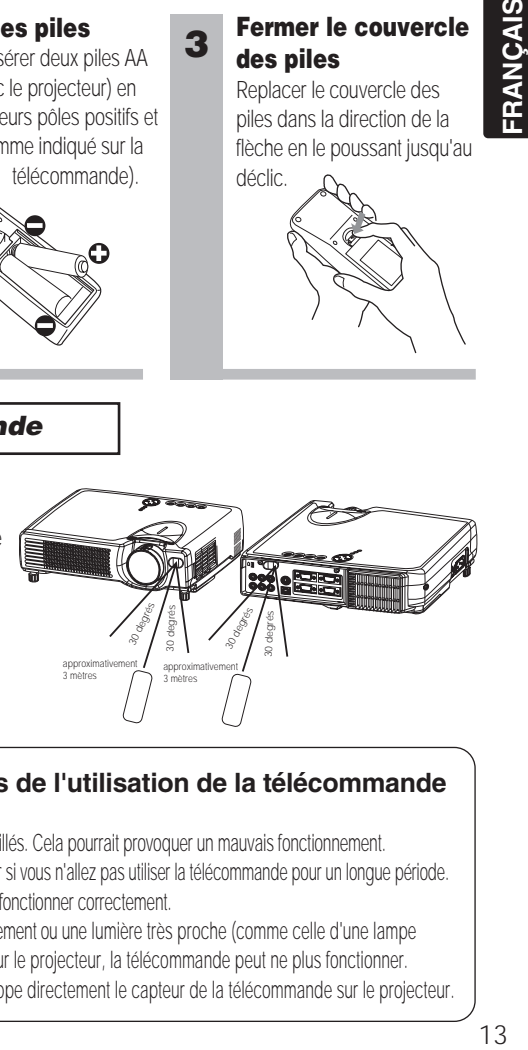

#### **Précautions d'usage lors de l'utilisation de la télécommande ATTENTION**

- Ne pas tomber la télécommande ou l'exposer à un choc physique.
- Ne pas mouiller la télécommande ou ni la placer sur des objets mouillés. Cela pourrait provoquer un mauvais fonctionnement.
- Enlever les piles de la télécommande et les ranger dans un endroit sûr si vous n'allez pas utiliser la télécommande pour un longue période.
- Remplacer les piles lorsque la télécommande commence à ne plus fonctionner correctement.
- Lorsqu'une lumière forte, comme la lumière du soleil frappant directement ou une lumière très proche (comme celle d'une lampe fluorescente à onduleur) frappe le capteur de la télécommande sur le projecteur, la télécommande peut ne plus fonctionner. Ajuster la direction du projecteur pour éviter que la lumière ne frappe directement le capteur de la télécommande sur le projecteur.

#### **Précautions**

Brancher tous les appareils qui doivent être utilisé avec le projecteur **8 ~ 12**<br>avant de mettre en route.

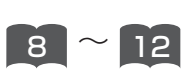

**ATTENTION** Une lumière puissante est émise lorsque le courant passe. Ne pas regarder l'objectif.

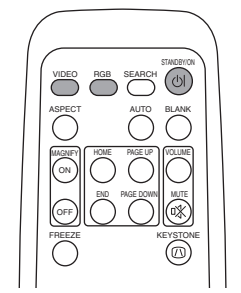

**Panneau de contrôle**

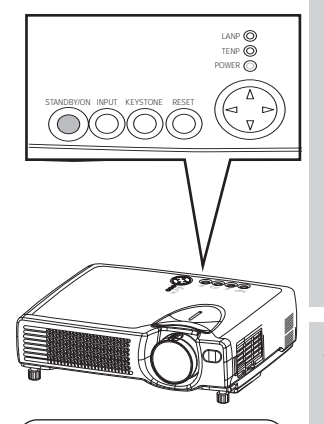

#### **REMARQUE**

#### *Protocole de mise sous/hors tension.*

- Mettez le projecteur sous tension avant de mettre l'ordinateur ou le magnétoscope sous tension.
- Mettez le projecteur hors tension avant de mettre l'ordinateur ou le magnétoscope hors tension.

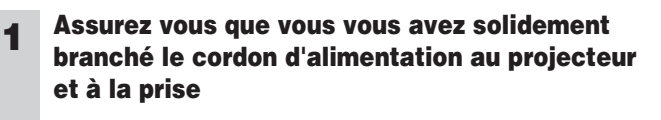

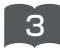

## **2 Mettre le projecteur en route**

Positionnez l'interrupteur sur [ | ] (ON). Le projecteur va passer en mode STANDBY (en attente) et la voyant POWER s'allumer en orange continu.

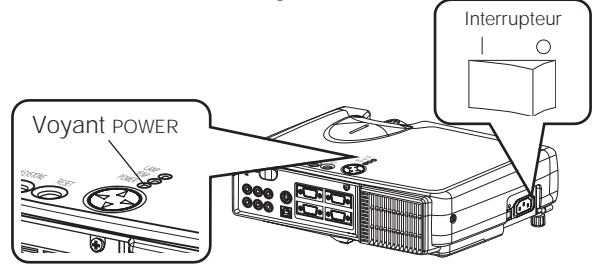

#### **3 Appuyer sur le bouton STANDBY/ON (panneau de contrôle ou télécommande)**

- Le projecteur commence à chauffer et le voyant POWER va clignoter en vert.
- Le voyant POWER va s'arrêter de clignoter et rester allumé en vert lorsque le projecteur est complètement en marche. STANDBY/ON

#### **4 Enlever le protège-objectif**

L'image est projetée.

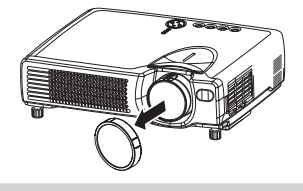

#### *Sélectionner un signal d'entrée*

#### **5 En utilisant la télécommande**

#### **Si vous sélectionnez une entrée RGB Appuyer sur le bouton RGB**

Appuyer sur ce bouton pour basculer entre les appareil connectés à RGB IN 1 et 2. Comme illustré ci-dessous, chaque fois que vous appuyez sur le bouton RGB, le projecteur bascule entre RGB IN 1 et 2. Sélectionner le signal que vous désirez projeter.

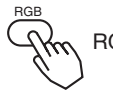

 $RGB IN1 \longleftrightarrow$  RGB IN 2

#### **Utiliser la télécommande Si vous sélectionnez une entrée vidéo Appuyer sur le bouton VIDEO**

Appuyer sur ce bouton pour basculer entre les appareils connectés sur VIDEO IN et SVIDEO IN . Comme illustré ci-dessous, chaque fois que vous appuyez sur le bouton VIDEO, le projecteur bascule entre VIDEO IN et S-VIDEO IN. Sélectionner le signal que vous désirez projeter.

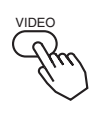

VIDEO IN  $\leftrightarrow$  S-VIDEO IN

#### **6 Utiliser la bague de zoom pour ajuster la taille de l'écran**

**7 Utiliser la bague de mise au point pour ajuster l'image**

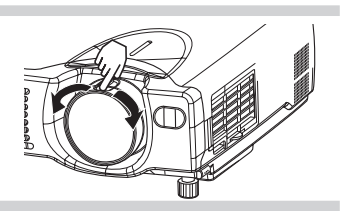

#### **Appuyer sur le bouton INPUT**

Comme illustré ci-dessous, chaque fois que vous appuyez sur le bouton INPUT, le projecteur bascule entre ses ports d'entrée de signal. Sélectionner le signal que vous désirez projeter.

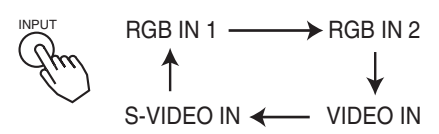

## **COUPER LE COURANT**

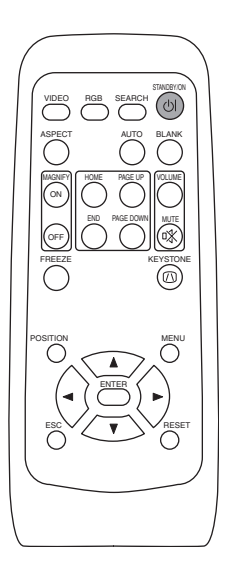

#### **1 Appuyer sur le bouton STANDBY/ON (panneau de contrôle ou télécommande)**

Le message "Mise hors tension de I'appareil?" va apparaître sur l'écran pendant environ 5 secondes.

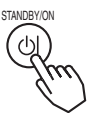

#### **2 Appuyer sur le bouton STANDBY/ON à nouveau (panneau de contrôle ou télécommande)**

Appuyez sur le bouton STANDBY/ON à nouveau pendant que le message "Mise hors tension de I'appareil?" est visible. La lampe du projecteur s'arrête et commence à se refroidir. Le voyant POWER va clignoter en orange pendant que la lampe se refroidit.

(Appuyer sur le bouton STANDBY/ON pendant que le voyant POWER clignote en orange n'a aucun effet.)

Le système passe en mode STANDBY après s'être refroidi, le voyant POWER s'arrête de clignoter en orange et s'allume en orange.

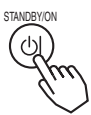

Interrupteur

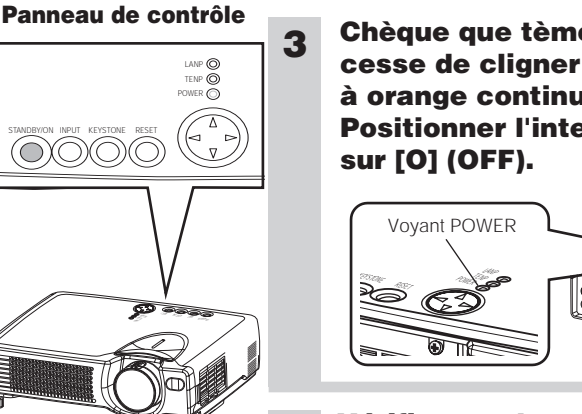

#### **REMARQUE**

• Sauf en cas d'urgence, suivez les instructions cidessous pour la mise hors tension.

## **3 Chèque que tèmoin POWER cesse de cligner et lumières à orange continue. Positionner l'interrupteur**

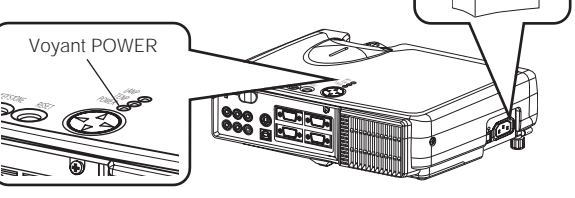

**4 Vérifier que le voyant POWER s'est arrêté puis attacher le protège-objectif.**

Lorsque le projecteur s'est complètement arrêté, le voyant POWER va s'arrêter.

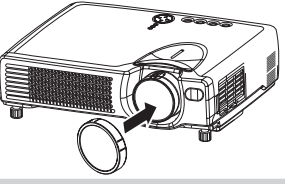

## **REGLAGE DU VOLUME**

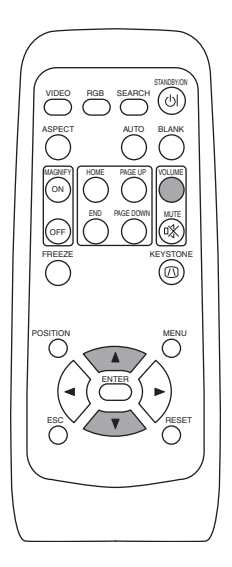

#### **1 Appuyer sur le bouton VOLUME**

Comme montré sur la droite, une boîte de dialogue va apparaître sur l'écran pour vous aider à régler le volume.

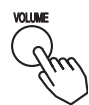

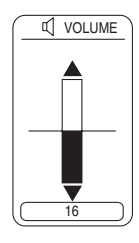

#### **2 Appuyer sur les boutons (A),**  $\bigcirc$  **pour ajuster le volume**

Appuyer sur le bouton VOLUME à nouveau pour fermer la boîte de dialogue et compléter cette opération. (Même si vous ne faites rien, la boîte de dialogue va disparaître automatiquement après quelques secondes.)

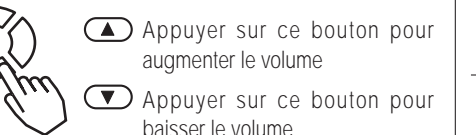

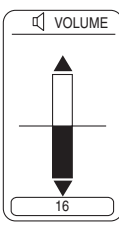

## **PASSER TEMPORAIREMENT EN MODE SILENCIEUX**

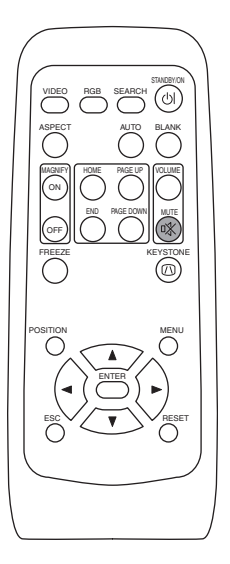

#### **1 Appuyer sur le bouton MUTE**

Comme montré sur la droite, une boîte de dialogue va apparaître sur l'écran, indicant que vous êtes passé en mode silencieux. Appuyer sur le bouton VOLUME pour fermer la boîte de dialogue. (Même si vous ne faites rien, la boîte de dialogue va disparaître automatiquement après quelques secondes.)Ré-appuyer sur le bouton MUTE pour rétablir le son.

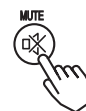

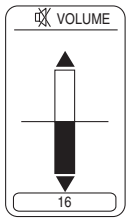

FRANÇAIS 17 **FRANÇAIS**

## **REGLAGE DE LA POSITION**

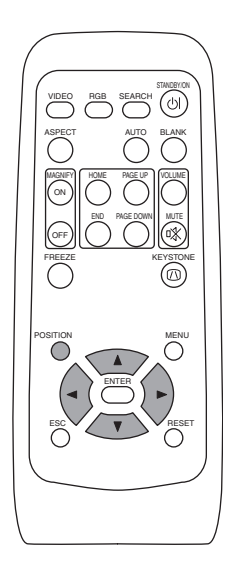

#### **1 Appuyer sur le bouton POSITION**

Comme montré sur la droite, une boîte de dialogue va apparaître sur l'écran pour vous aider à régler la position.

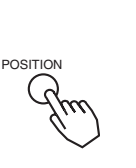

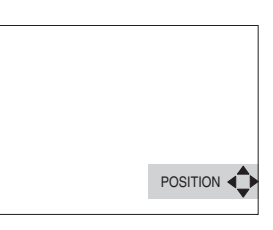

#### **2** Utiliser les boutons  $\textcircled{.}$   $\textcircled{.}$   $\textcircled{.}$   $\textcircled{.}$   $\textcircled{.}$  pour **régler la position**

Lorsque vous désirez initialiser la position, appuyer sur le bouton RESET pendant le réglage.

Appuyer sur le bouton POSITION à nouveau pour fermer la boîte de dialogue et compléter cette opération. (Même si vous ne faites rien, la boîte de dialogue va disparaître automatiquement après quelques secondes.)

Cette fonction est uniquement disponible avec l'entrée RGB IN 1/2.

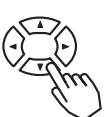

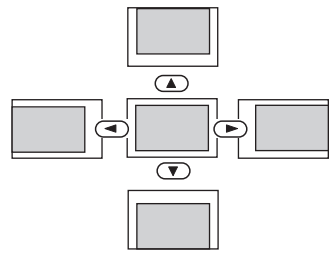

## **UTILISER LA FONCTION DE REGLAGE AUTOMATIQUE**

**1**

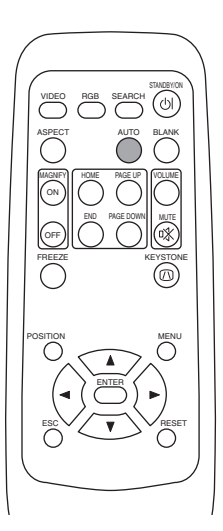

**Appuyer sur le bouton AUTO**

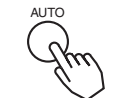

#### **Réglage automatique pour l'entrée RGB**

Les réglages position horizontale (H. POSIT), position verticale (V. POSIT), phase de minutage (H. PHASE) et taille horizontale (H. SIZE) sont fait automatiquement. S'assurer que la fenêtre de l'application est paramétré à la taille maximale avant d'essayer d'utiliser cette fonction.

Les images sombres peuvent être mal réglées. Utiliser un écran lumineux lors du réglage.

#### **Réglage automatique pour l'entrée Vidéo**

Le type de signal le plus approprié pour chaque signal d'entrée est sélectionné automatiquement. Cette fonction n'est disponible que si VIDEO est paramétrée à AUTO dans le menu INPUT.

#### **REMARQUE**

L'opération de réglage automatique demande environ 10 secondes. Veuillez noter également qu'elle peut ne pas fonctionner correctement avec certains signaux d'entrée.

## **CORRECTION DES DISTORTIONS TRAPEZOÏDALES**

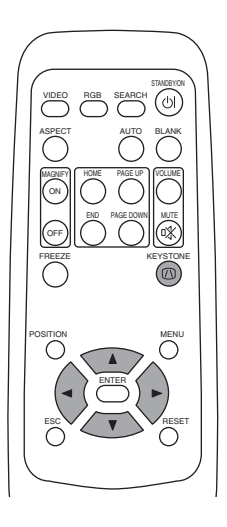

#### **1 Appuyer sur le bouton KEYSTONE**

Comme montré sur la droite, une boîte de dialogue va apparaître sur l'écran pour vous aider à corriger la distortion.

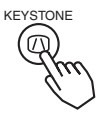

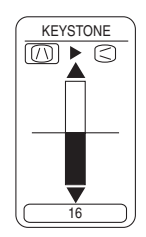

**2** Utiliser les boutons  $\bigcirc$ ,  $\bigcirc$ , pour sélectionner la direction de la distorsion à corriger  $(\cap)(\supset)$ 

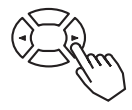

**3** Utiliser les boutons  $\textcircled{1}, \textcircled{2}$  pour corriger la **distorsion**

Appuyer sur le bouton KEYSTON à nouveau pour fermer la boîte de dialogue et compléter cette opération. (Même si vous ne faites rien, la boîte de dialogue va disparaître automatiquement après quelques secondes.)

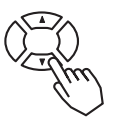

#### **REMARQUE**

- Cette fonction peut ne pas fonctionner correctement avec certains types de signaux d'entrée.
- La marge de réglage pour la correction des distorsion trapézoïdales va varier en fonction du type de signal d'entrée.

## **UTILISER LA FONCTION MAGNIFY**

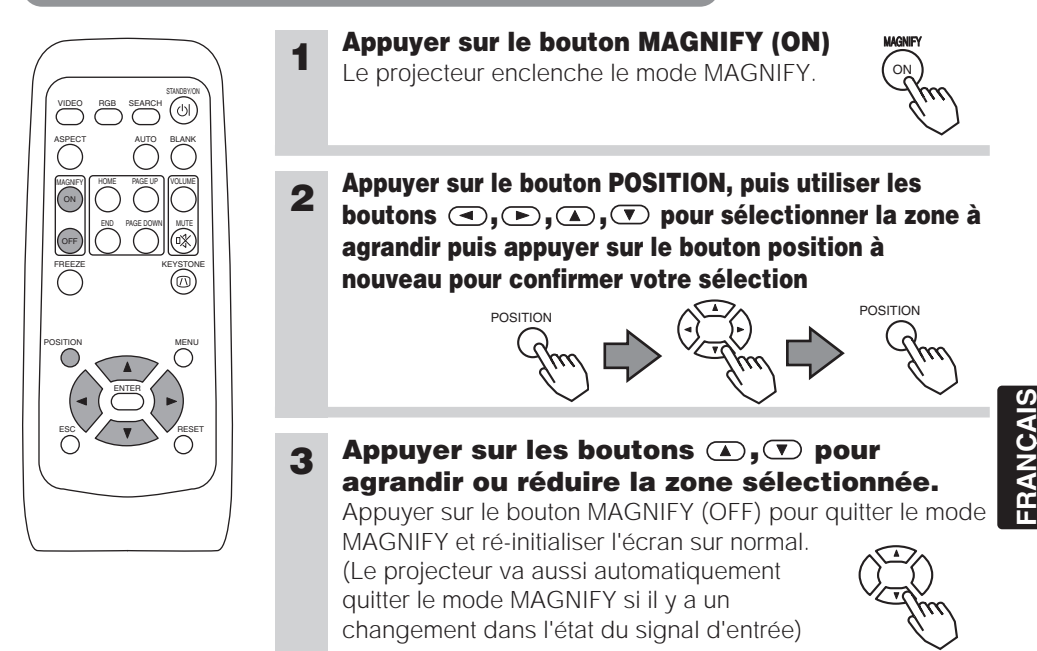

#### **REMARQUE**

(Le projecteur va aussi automatiquement quitter le mode MAGNIFY si les fonctions INPUT SELECT, AUTO, ASPECT ou VIDEO sont utilisées ou s'il y a un changement dans l'état du signal d'entrée).

## **FAIRE UN ARRET SUR IMAGE**

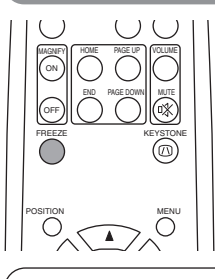

#### **1 Appuyer sur le bouton FREEZE**

 $\text{min}$   $\text{min}$   $\text{min$ l'image en cours. Ré-appuyer sur le bouton FREEZE et l'icône [▶] apparaît alors que le projecteur quitte le mode FREEZE.

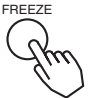

**FRANÇAIS**

#### **REMARQUE**

- (Le projecteur va aussi automatiquement quitter le mode FREEZE si les fonctions POSITION, VOLUME, MUTE, AUTO, BLANK ON/OFF ou MENU ON/OFF sont utilisées ou s'il y a un changement dans l'état du signal d'entrée).
- Si le projecteur continue à projeter la même image pour un long moment, (ex : si vous oubliez de quitter le mode FREEZE) , l'image peut éventuellement rester en temps que post image. Ne pas laisser le projecteur en mode FREEZE trop longtemps

## **RECHERCHE DU SIGNAL**

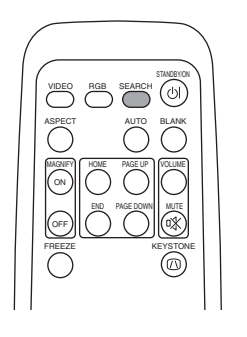

#### **1 Appuyer sur le bouton SEARCH**

Lorsque vous appuyez sur le bouton SEARCH, le projecteur commence à rechercher des signaux d'entrée. Si il détecte un signal d'entrée, la recherche va s'arrêter et le projecteur va projeter le signal détecté. Si le projecteur ne trouve pas de signal d'entrée dans un des ports, il va retourner à l'état dans lequel il était avant la recherche.

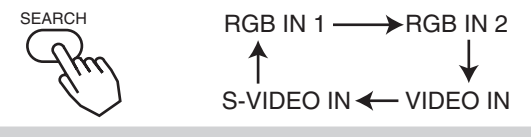

## **SELECTIONNER LE FORMAT DE L'IMAGE**

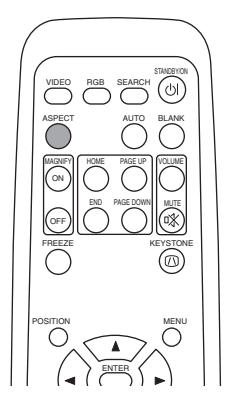

# **1 Appuyer sur le bouton ASPECT** ASPECT

RGB IN 1, RGB IN 2 VIDEO IN, S-VIDEO IN 4:3  $\leftrightarrow$  16:9  $4:3 \longrightarrow 16:9 \longrightarrow$  SMALL

## **OCCULTER TEMPORAIREMENT L'ECRAN**

**1**

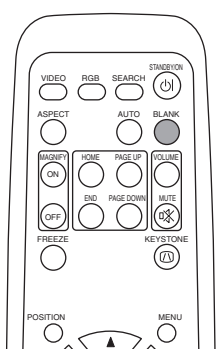

#### **Appuyer sur le bouton BLANK**

L'écran du signal d'entrée est arrêté, et un écran vierge apparaît. Vous pouvez occulter l'écran à partir du menu (dans le menu SCREEN, sélectionner BLANK). Appuyer à nouveau sur le bouton BLANK pour enlever l'écran blanc et revenir à l'écran du signal d'entrée.

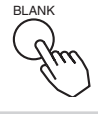

## **UTILISER LES FONCTIONS DU MENU**

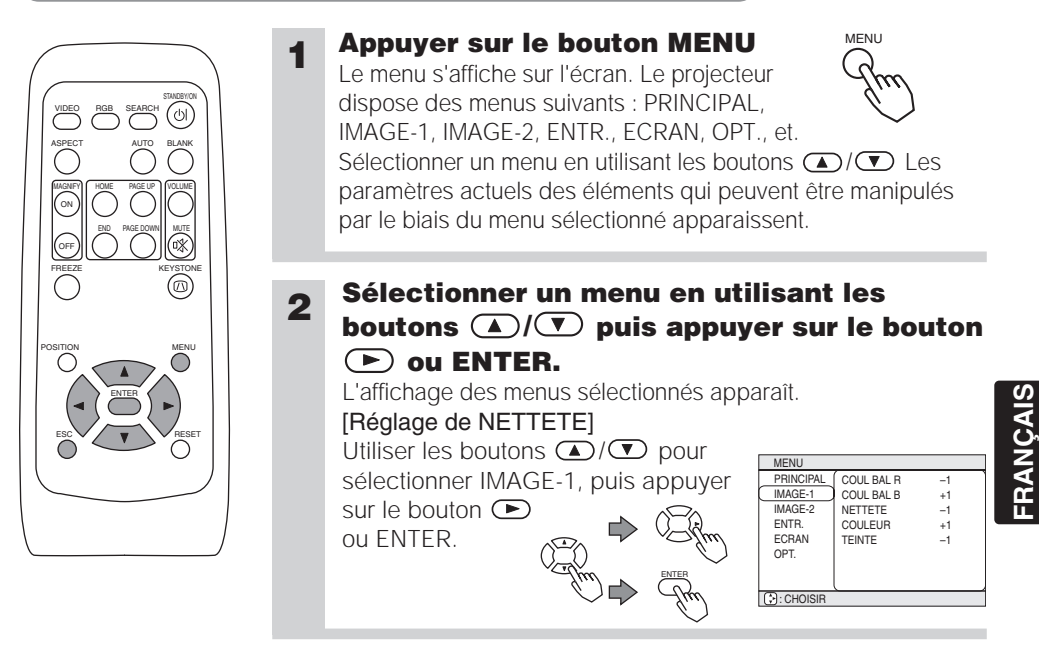

**3 Sélectionner un élément en utilisant les boutons A**/ $\bullet$  puis appuyer sur le bouton  $\left( \blacktriangleright \right)$  ou ENTER.

L'opération d'affichage des éléments sélectionnés apparaît. Pour ajuster une valeur numérique, appuyer sur le bouton  $\odot$  ou ENTER à nouveau pour basculer sur le menu unique (petite fenêtre montrant uniquement la zone d'affichage de l'opération).

#### [Réglage de NETTETE]

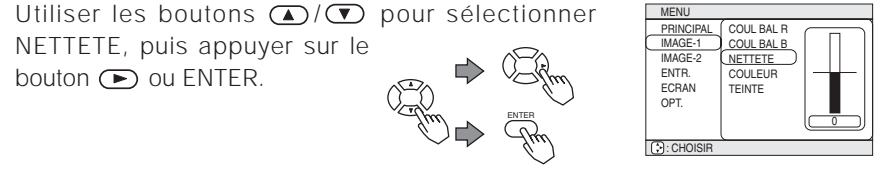

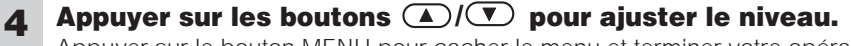

Appuyer sur le bouton MENU pour cacher le menu et terminer votre opération. Alternativement, appuyer sur le bouton  $\bigodot$  ou ESC pour revenir à l'affichage précédent.

[Réglage de NETTETE]

Utiliser les boutons  $\bigcirc$  /  $\bigcirc$  pour ajuster la NETETTE.

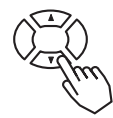

## **OPÉRER L'ÉCRAN DU PC**

#### Vous pouvez utiliser la télécommande comme une souris simplifié ou un clavier.

A **ATTENTION** Une mauvaise utilisation de la souris/ de clavier peut endommager votre équipement.

- Connecter uniquement à un PC.
- Avant de vous connecter, lire les manuels de l'appareil que vous allez connecter.
- Ne pas débrancher les câbles de connexion pendant que l'ordinateur est en marche.

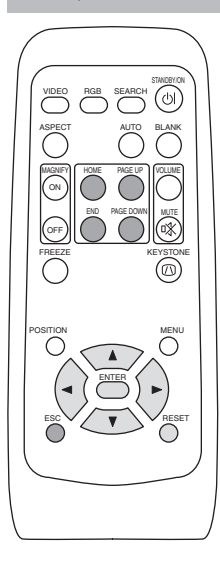

#### *Contrôle de la souris sur port série PS/2, ADB*

- 1. Éteignez le projeteur et le PC, et connecter le terminal CONTRÖLE du projecteur à l'ordinateur par le câble de la souris.
- 2. Un câble USB est connecté, débranchez le. Si un câble USB est connecté, la fonction de contrôle USB a la priorité et le contrôle de la souris du terminal de CONTRÖLE ne va pas fonctionner.
- 3. Mettre le projecteur en route, puis l'ordinateur.
	- Les fonctions dans la table ci-dessous peuvent être contrôlés. Si vous avez des difficultés avec le contrôle, redémarrer l'ordinateur (soit à partir du logiciel, ou en appuyant sur le bouton redémarrer).

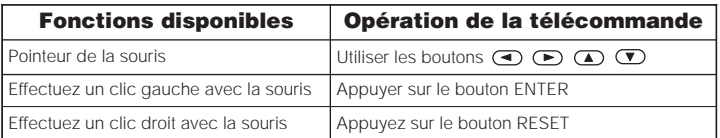

#### *Contrôle USB de la souris/clavier*

1. Connecter le terminal USB du projecteur à l'ordinateur en utilisant un câble USB. Les fonctions dans la table ci-dessous peuvent être contrôlés.

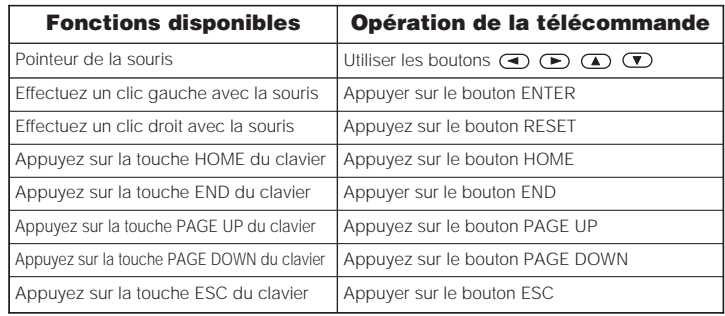

#### **NOTES**

- Dans certains cas, les ordinateurs portables PCs et d'autres ordinateurs munis de dispositifs de pointage intégrés (comme les trackball) ne puissent pas être contrôlés par la télécommande. Dans ce cas, avant de vous connecter, allez dans le BIOS (Paramétrage du système), sélectionnez la souris externe, et désactivez le dispositif de pointage. De plus la souris peut ne pas fonctionner si l'ordinateur n'est pas muni de l'utilitaire adéquat. Consulter le manuel de votre ordinateur pour plus de détails.
- Le contrôle USB peut être utilisé avec Windows 95 OSR 2.1 ou meilleur. Il se peut que vous ne puissiez pas utiliser la télécommande en fonction des configurations de votre ordinateur et des pilotes de la souris.
- Le contrôle USB peut être utilisé uniquement pour les fonctions listées ci-dessus. Vous ne pouvez pas faire des choses telles qu'appuyer sur deux boutons en même temps (Par exemple appuyer sur deux boutons tout en déplaçant le pointeur de la souris diagonalement.)
- Cette fonction n'est pas disponible pendant que la lampe chauffe (l'indicateur d'ALIMENTATION clignote en vert) pendant le réglage du volume et de l'affichage, la correction de la distorsion trapézoïdale, l'utilisation du zoom, de la fonction BLANK ou l'affichage de l'écran de menu.

## AAAA

#### **HAUTE TENSION HAUTE TEMPÉRATURE HAUTE PRESSION**

Avant de remplacer la lampe, vérifier le numéro de série de la lampe de remplacement (vendue séparément: DT00511 pour ED-S3170AT/ED-X3280AT, DT00521 pour ED-X3250AT), puis contacter votre revendeur local. Avant de remplacer la lampe, coupez l'alimentation et debrancher la prise d'alimentation, puis attendre au moins 45 minutes, de façon à laisser la lampe refroidir correctement. Enlever la lampe pendant qu'elle est encore chaude peut causer des brulures ou faire exploser la lampe.

Le projecteur à cristaux liquides utilise une ampoule en verre. C'est une lampe au mercure avec une pression interne très forte. Les lampes au mercure à haute pression peuvent casser avec un grand bang ou br˚ler si elles sont secouées or griffées, ou à cause de l'usure naturelle. Chaque lampe a une durée de vie différente, et certaines peuvent exploser ou br˚ler dès que vous avez commencé à les utiliser. De plus, lorsqu'une ampoule explose, il est possible que des échardes de verre volent dans le logement de la lampe et que le gaz contenant le mercure s'échappe par les trous de ventilation du projecteur. **ATTENTION**

- Manipuler avec précaution : Secouer ou égratigner pourraient causer l'explosin de la lampe pendant l'utilisation.
- Si l'indicateur de remplacement de la lampe s'allume (consulter la "Messages liés" (Vol. 2  $\sigma$ ) et "A propos du voyant Lampes" (Vol. 2  $\sigma$ )), remplacer la lampe aussi vite que possible. Utiliser la lampe pour de longues période de temps, ou dépasser la date de remplacement pourrait la faire exploser. Ne pas utiliser de vieilles lampes (usagées) ;c'est une cause de rupture.
- Si la lampe se casse peu de temps après avoir été utilisé pour la première fois, il est possible qu'il y ait un problème électrique ailleurs que dans la lampe. Si cela se produit, contacter votre revendeur local.
- Si la lampe se casse (elle fait un grand bang si ça se produit), ventiler la pièce correctement et assurez vous de ne pas respirer le gaz qui sort par la ventilation du projecteur, et qu'elle ne va pas dans vos yeux ou dans votre bouche.
- Si la lampe se casse (elle fait un grand bang si ça se produit), débrancher le cordon d'alimentation de la prise et assurez vous de commander une lampe de remplacement à votre revendeur local. Notez que des échardes de verre peuvent endommager l'intérieur du projecteur ou causer des blessures pendant la manipulation ; veuillez ne pas essayer de nettoyer ou de remplacer la lampe vous même.
- Suivre les réglementations locales de protection de l'environnement lorsque vous vous débarrassez de la lampe usagée. Dans la plupart des cas il est possible de se débarrasser d'une ampoule usagée de la même manière que les bouteille de verre, mais dans certains cas, les ampoules sont traitées séparément.
- Ne pas utiliser la projecteur lorsque le couvercle est enlevé.

## **LA LAMPE (suite)**

#### *Remplacer la lampe*

Toutes les lampes de projecteur finissent par s'user. Si utilisée pendant de longues périodes, l'image pourrait devenir plus sombre, et le contraste des couleurs serait également affecté. Nous vous recommandons de remplacer vos lampes à l'avance. Si le voyant LAMPE passe au rouge, ou qu »un message vous invite à remplacer la lampe au démarrage du projecteur, la lampe doit être remplacée. (Consultez la section "Messages lies" (Vol. 2 | 7 | ) et "A propos du voyant de la lampe" (Vol. 2 | 8 |) pour plus de détails.)

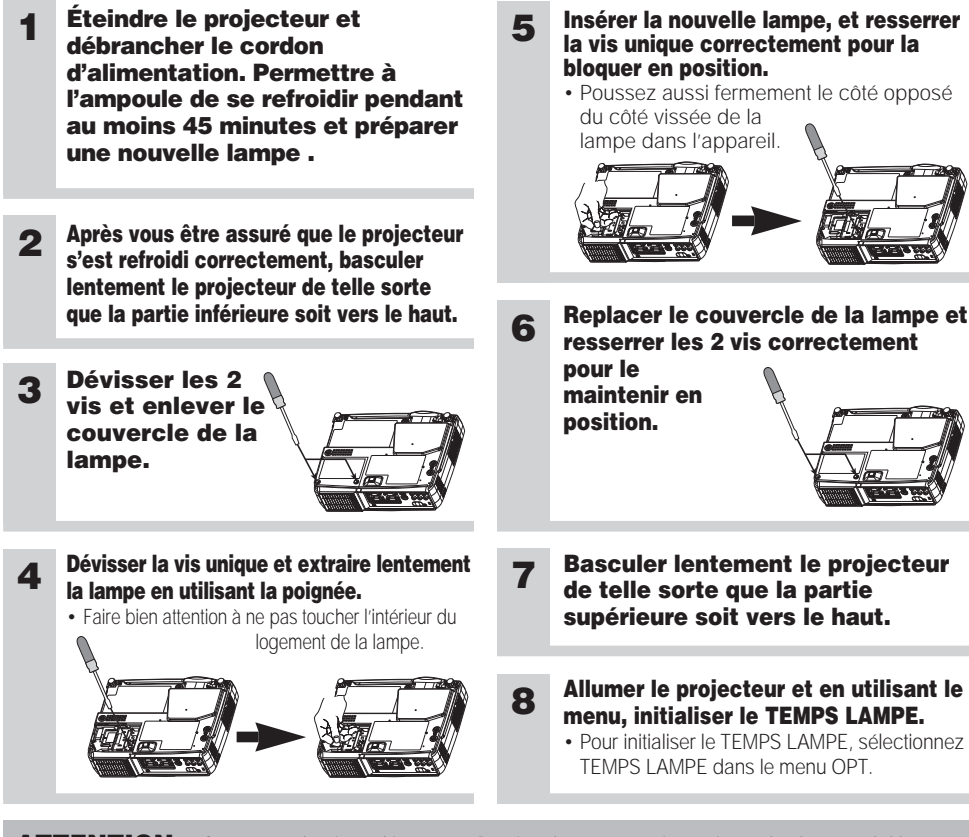

- **ATTENTION** S'assurer que les vis sont bien serrées. Des vis mal serrées pourrait occasionner des dégâts ou de blessure.
- Ne pas utiliser lorsque le couvercle de la lampe est enlevé.
- Ne remettez pas à zéro le compteur d'lampe si vous n'avez pas remplacé la lampe. N'omettez pas de remettre à zéro le compteur après avoir remplacé la lampe. Les messages ne seront pas conformes si vous remettez le compteur à zéro sans remplacer la lampe.
- Après avoir remplacé la lampe parce que le témoin LAMP était rouge ou bien parce que le message "REMPLACER LA LAMPE ...COUPURE DU COURANT AU BOUT DE 0 HEURES" était affiché, procédez à l'opération suivante dans les dix minutes qui suivent la mise sous tension. L'alimentation est automatiquement coupée au bout de 10 minutes.ON.

• Le témoin LAMP est également rouge quand la température du bloc ampoule **REMARQUE** est élevée. Avant de remplacer la lampe, mettez l'appareil hors service, attendez 20 minutes environ puis mettez l'appareil sous tension. Si le témoin LAMP est à nouveau rouge, remplacez la lampe.

Couvercle du filtre à air

## **LE FILTRE À AIR**

#### *Entretien du filtre à air*

Le filtre à air doit être nettoyé environ toutes les 100 heures. Si le voyant LAMPE et le voyant TEMP clignottent en même temps, ou qu'un message vous invite à nettoyer le filtre au démarrage du projecteur, le filtre doit être nettoyé. (Consultez la section "Messages liés" (Vol. 2 Z ) et "A propos du voyant de la lampe" (Vol. 2 ) pour plus de détails.) 8

- **1 Éteindre le projecteur et débrancher le cordon d'alimentation.**
- **2 Mettre l'embout de l'aspirateur sur le dessus du couvercle du filtre à air pour nettoyer le filtre à air.**
- **3 Allumer le projecteur et en utiliser le menu pour initialiser le TEMPS FILTRE.**
	- Pour initialiser le TEMPS FILTRE sélectionnez TEMPS FILTRE, dans le menu OPT..

## **LE FILTRE À AIR (suite)**

#### *Remplacer le filtre à air*

Si la saleté ne veut pas partir du filtre à aire, ou que celui ci est endommagé, il doit être remplacé. Veuillez contacter votre concessionnaire local, après avoir vérifié le modèle de votre filtre à air de remplacement, vendu séparèment. (Consultez la section "Artcles vendus séparément" sur Vol. 2

**1 Éteindre le projecteur et débrancher le cordon d'alimentation. Préparer un nouveau filtre à air (Celui qui est indiqué pour votre projecteur).**

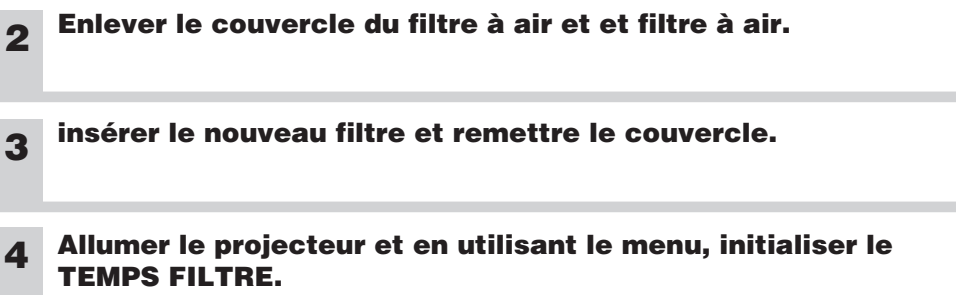

• Pour initialiser le TEMPS FILTRE sélectionnez TEMPS FILTRE, dans le menu OPT..

**ATTENTION** • S'assurer de bien couper le courant et de débrancher le cordon d'alimentation avant d'effectuer l'entretien de l'unité. Veuillez lire avec attention "Instructions de sécurité", pour vous occuper correctement de votre projecteur.

- Ne pas utiliser lorsque le couvercle du filtre à air est enlevé.
- Si le filtre à air est plein de poussière ou quelque chose de similaire, les montées de la température internes et pourrait causer le fonctionnement défectueux. l'alimentation sera automatiquement coupée afin d'éviter que l'unité ne surchauffe.

## **ENTRETIEN DIVERS**

#### **Entretien de l'intérieur du projecteur :**

Pour vous assurer une utilisation sans danger de votre projecteur, veuillez le faire nettoyer et inspecté par votre concessionnaire local une fois tous les deux ans. Ne jamais essayer d'effectuer l'entretien de l'intérieur de l'unité vous même. Cela pourrait être dangereux.

#### **Entretien de l'objectif :**

Essuyer doucement l'objectif en utilisant un nécessaire de nettoyage pour objectif vendu dans le commerce. Ne pas toucher l'objectif directement avec la main.

#### **Entretenir le boîtier et l'émetteur de la télécommande :**

Essuyer légèrement avec une gaze ou un chiffon doux. Si la tâche est résistante, plonger un chiffon doux dans l'eau ou dans un nettoyant neutre dilué dans de l'eau et frotter légèrement après avoir bien essoré. Puis essuyer légèrement avec un chiffon doux, sec.

**ATTENTION** • S'assurer de bien couper le courant et de débrancher le cordon d'alimentation avant d'effectuer l'entretien de l'unité. Veuillez lire avec attention "Instructions de sécurité", pour vous occuper correctement de votre projecteur.

- Ne pas utiliser de nettoyants ou de produits chimiques autres que ceux qui sont indiqués cidessus, y compris le benzène et le diluant pour peinture.
- Ne pas utiliser d'aérosols ni de vaporisateurs.
- Ne pas polir ou essuyer avec des objets durs.

## **REGULATORY NOTICES REGULATORY NOTICES**

## **FCC Statement Warning**

**WARNING:** This equipment has been tested and found to comply with the limits for a Class B digital device, pursuant to Part 15 of the FCC Rules. These limits are designed to provide reasonable protection against harmful interference in a residential installation. This equipment generates, uses, and can radiate radio frequency energy and, if not installed and used in accordance with the instructions, may cause harmful interference to radio communications. However, there is no guarantee that interference will not occur in a particular installation. If this equipment does cause harmful interference to radio or television reception, which can be determined by turning the equipment off and on, the user is encouraged to try to correct the interference by one or more of the following measures:

- Reorient or relocate the receiving antenna.

- Increase the separation between the equipment and receiver.

- Connect the equipment into an outlet on a circuit different from that to which the receiver is connected.

- Consult the dealer or an experienced radio/TV technician for help.

**INSTRUCTIONS TO USERS:** This equipment complies with the requirements of FCC (Federal Communication Commission) equipment provided that the following conditions are met.

The cables may have to be used with the core set to the projector side. Use the cables which are included with the projector or specified.

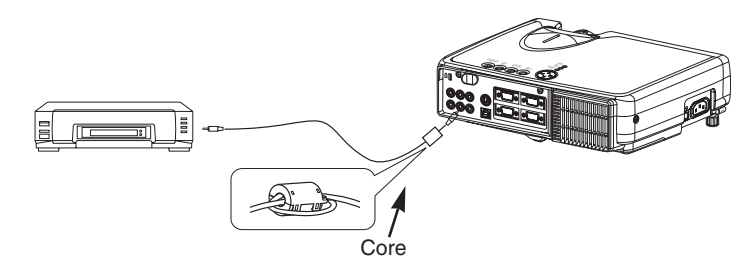

CAUTION: Changes or modifications not expressly approved by the party responsible for compliance could void the user's authority to operate the equipment.

## **For the Customers in CANADA**

**NOTICE:** This Class B digital apparatus complies with Canadian ICES-003.

#### **Pour les utilisateurs au Canada**

**AVIS:** Cet appareil numérique de la Classe B est conforme à la norme NMB-003 du Canada.

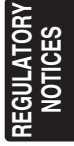

# **HITACHI**

### **Liquid Crystal Projector**

## **EDS3170AT/EDX3250AT/EDX3280AT**

#### **USER'S MANUAL Vol.2 Extended**

Please read this user's manual thoroughly to ensure correct usage through understanding.

#### **BEDIENUNGSANLEITUNG Teil 2 Fortsetzung**

Bitte lessen Sie diese Benutzerhandbuch zugunsten der korrekten Bedienung aufmerksam.

#### **MANUEL D'UTILISATION Vol.2 Développé**

Nous vous recommandons de lire attentivement ce manuel pour bien assimiler le fonctionnement de l'appareil.

#### **MANUALE D'ISTRUZIONI Vol.2 Ampliato**

Vi preghiamo voler leggere attentamente il manuale d'istruzioni in modo tale da poter comprendere quanto riportato ai fini di un corretto utilizzo del proiettore.

#### **MANUAL DE USUARIO Vol.2 Ampliado**

Lea cuidadosamente este manual del usuario para poder utilizar corretamente el producto.

#### **GEBRUIKSAANWIJZING Vol.2 Uitgebreid**

Lees voor het qebruik alstublieft deze handleiding aandachtig door, om volledig profijt te hebben van de uitgebreide mogelijkheden.

#### **BRUKERHÅNDBOK Vol.2 Utvidet**

Vennligst les denne bruksanvisningen grundig for å være garantert driftssikker bruk.

#### **INSTRUÇÕES DO PROPRIETÁRIO Vol.2 Continuação**

Para assegurar o uso correto do equipamento, por favor leia atentamente este manual do utilizador.

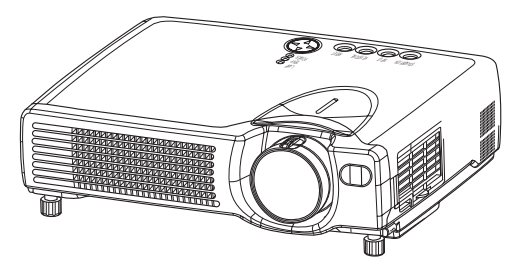

## **Projecteur à cristaux liquides EDS3170AT/EDX3250AT/EDX3280AT MANUEL D'UTILISATION MANUEL D'UTILISATION Vol.2 (développé)**

Merci d'avoir acheté ce projecteur.

**ATTENTION • Veuillez lire le manuel ci-joint "CONSIGNES DE SÉCURITÉ" et ce "MANUEL D'UTILISATION" entièrement afin de garantir une utilisation correcte par la compréhension. Après la lecture, ranger ce manuel dans un endroit sûr pour qu'il puisse vous servir de référence dans le futur.**

• Les informations contenues dans ce manuel peuvent faire l'objet de changements **REMARQUE** sans avertissement préalable.

- Le fabricant ne prend aucune responsabilité pour les erreurs qui pourraient se trouver dans ce manuel
- La reproduction, la transmission ou l'utilisation de ce document ou de son contenu est interdite sauf autorisation spéciale écrite.

#### **MARQUES DE COMMERCE :**

- PS/2, VGA et XGA sont des marques déposées de International Business Machines Corporation.
- Apple, Mac et ADB sont des marques déposées de Apple Computer, Inc.
- VESA et SVGA sont des marques déposées de Video Electronics Standard Association.
- Windows est une marque déposée de Microsoft Corporation.
- Toutes les autres marques de commerce appartiennent à leurs propriétaires respectifs.

### **SOMMAIRE**

.......................................................................................

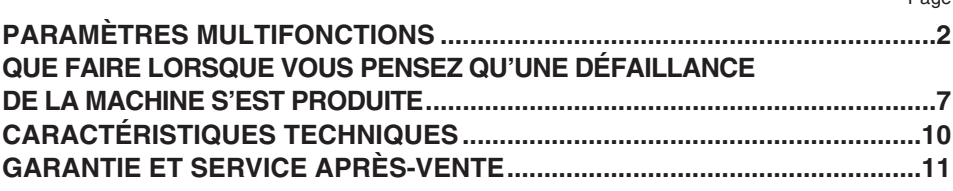

Pour la notice "TECHNICAL", référez-vous à la fin de ce manuel d'utilisation.

Page

## **PARAMÈTRES MULTIFONCTIONS**

**Cet appareil dispose de 6 menus séparés : PRINCIPAL, IMAGE 1, IMAGE 2, ENTR. (Entrée), ECRAN, OPT. (Option). Chacun de ces menus est utilisé avec les mêmes méthodes. Les opérations de base de ces menus sont les suivantes.**

**Affichage de l'écran du menu :** Appuyer sur le bouton "MENU".

**Sélection du menu** : Sélectionner un nom de menu en utilisant le bouton  $\mathbb{Z}/\mathbb{Z}$ et en appuyant sur le bouton  $\rightarrow$  ou sur le bouton ENTER. **Sélection de l'élément** : Choisir un élément en utilisant le bouton  $\mathbb{Z}/\mathbb{Z}$ , et

appuyer sur le bouton  $\odot$  ou sur le bouton ENTER.

**Menu retour au dernier écran:** Appuyer sur le bouton  $\left(\overline{\bullet}\right)$  ou sur le bouton ESC. **Exécution des paramètres et/ou des réglages:** Opérer en utilisant le bouton  $\mathbb{Q}/\mathbb{Z}$ . (Pour plus de détails, consultez l'explication de chaque menu individuel.)

**Initialisation des paramètres et/ou des réglages:** Pendant le fonctionnement, appuyez sur le bouton RESET.

(Noter que les éléments dont les fonctions sont effectués simultanément avec l'opération de la phase horloge, la sélection des langues, le réglage automatique, etc. ne peuvent pas être initialisés.)

**Arrêter les opérations des menus:** Appuyer sur le bouton MENU, ou abstenez vous de performer une quelconque opération pendant quelques secondes.

#### *Menu PRINCIPAL*

Avec le menu PRINCIPAL, les sept éléments montrés dans la table si dessous peuvent être modifiés.

Effectuez chaque opération en suivant les instructions de la table.

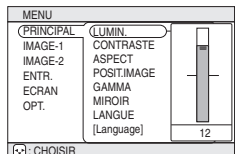

Exemple : Menu PRINCIPAL (LUMIN.)

#### **Menu PRINCIPAL**

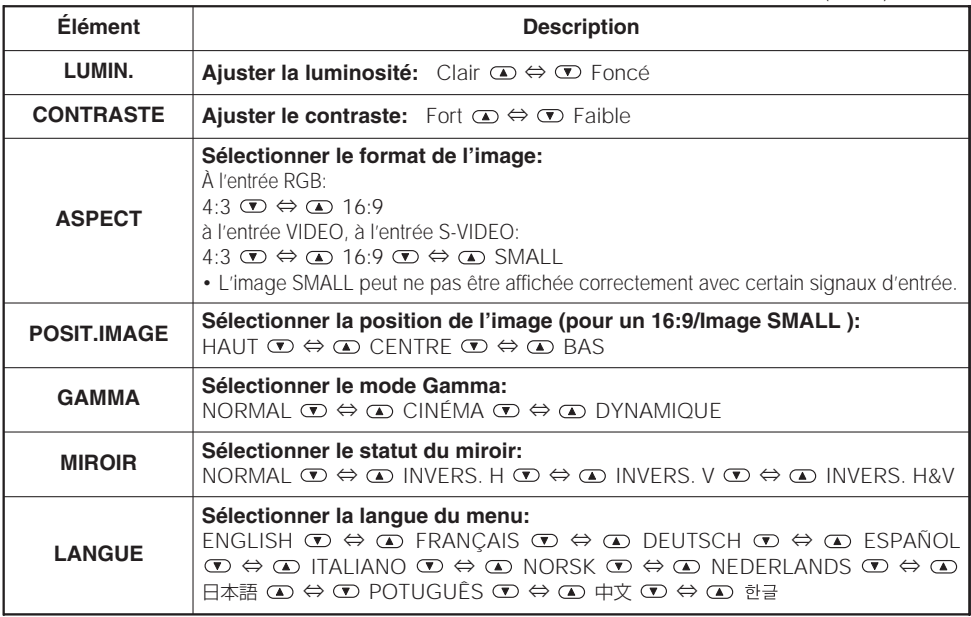

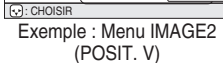

12

<u>POSIT. V</u><br>POSIT. H PHASE. H TAIL. H SUR-BAL.

MENU

PRINCIPAL<br>IMAGE-1 IMAGE-1 IMAGE-2 ENTR. ECRAN OPT.

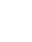

3

Avec le menu IMAGE 1, les cinq éléments montrés dans la table si

dessous peuvent être modifiés.

Effectuez chaque opération en suivant les instructions de la table.

#### **Menu IMAGE1**

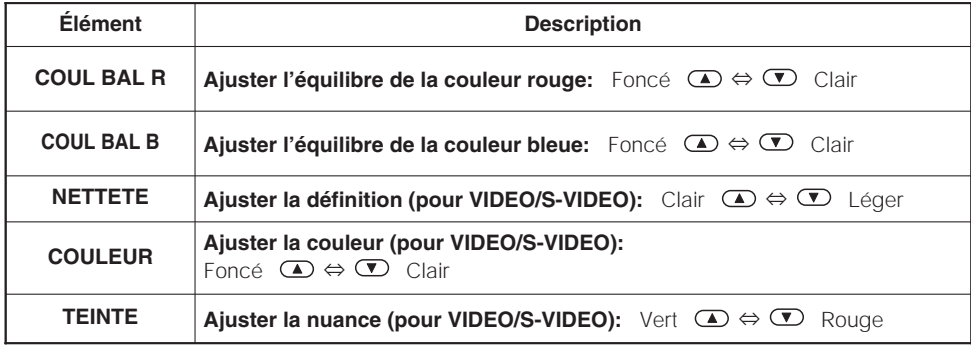

#### *Menu IMAGE 2*

**Menu IMAGE2**

Avec le menu IMAGE 2, les cinq éléments montrés dans la table si dessous peuvent être modifiés.

Effectuez chaque opération en suivant les instructions de la table.

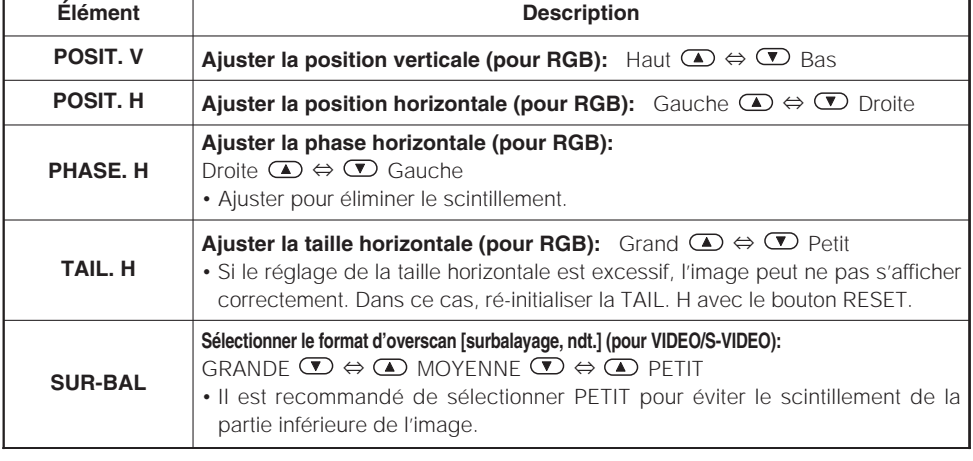

## *Menu IMAGE 1*

FRANÇAIS **FRANÇAIS**

MENU PRINCIPAL IMAGE-1 IMAGE-2  $\lbrack \odot$ : CHO ENTR. **ECRAN** OPT. COUL BAL R COUL BAL B NETTETE COULEUR TEINTE 12

Exemple : Menu IMAGE 1 (COUL BAL R)

## **PARAMÈTRES MULTIFONCTION (suite)**

### *Menu ENTR. (Entrée)*

Avec le menu ENTR. (Entrée), les quatre éléments montrés dans la table si dessous peuvent être modifiés. Lors de l'entrée des signaux RGB IN 1 ET RGB IN 2, les fréquences horizontales et verticales des signaux seront affichés sur l'écran initial du menu INPUT (ENTRÉE). Effectuez chaque opération en suivant les instructions de la table.

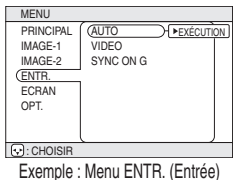

(AUTO)

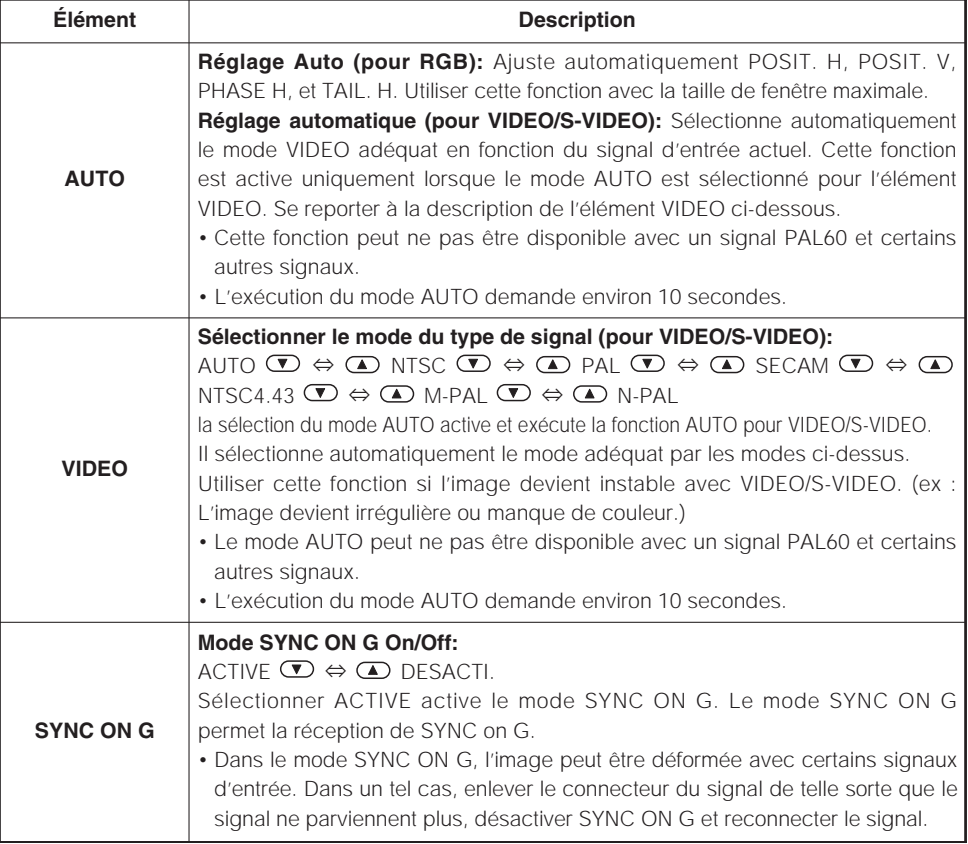

#### **Menu ENTR. (Entrée)**

**Menu ECRAN**

Avec le menu ECRAN, les cinq éléments montrés dans la table si dessous peuvent être modifiés. Effectuez chaque opération en suivant les instructions de la table.

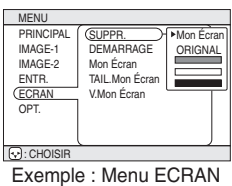

(SUPPR.)

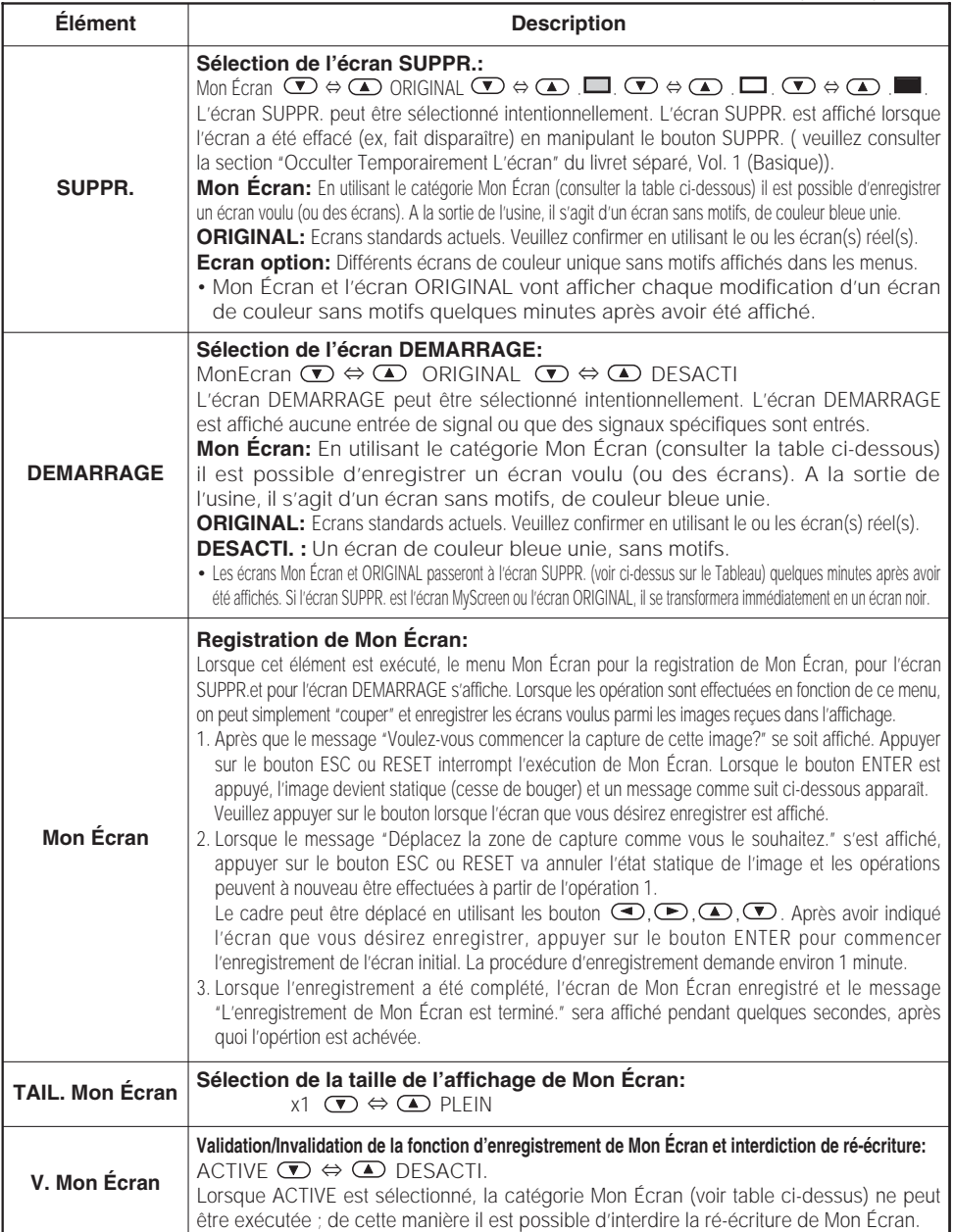

## **PARAMÈTRES MULTIFONCTION (suite)**

## *Menu OPT. (Option)*

Avec le menu OPT. (Option), les cinq éléments montrés dans la table si dessous peuvent être modifiés.

Effectuez chaque opération en suivant les instructions de la table.

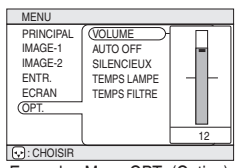

Exemple : Menu OPT. (Option) (VOLUME)

#### **Menu OPT. (Option)**

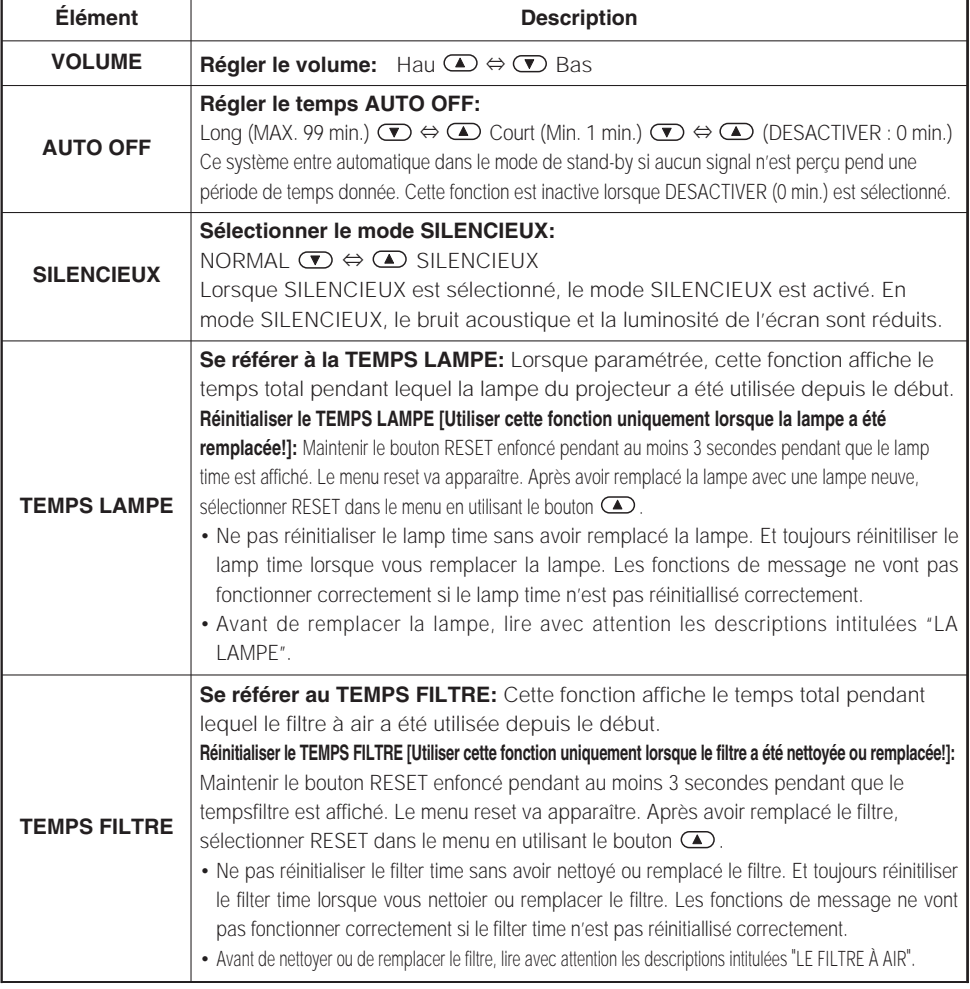

## **QUE FAIRE LORSQUE VOUS PENSEZ QU'UNE DÉFAILLANCE DE LA MACHINE S'EST PRODUITE**

#### *Messages liés*

Avec cette unité, lorsque l'appareil est allumé, des message tels que ceux qui sont montrés ci-dessous peuvent être affichés. Lorsque l'un de ces messages s'affiche, veuillez effectuer les actions décrites ci-dessous.

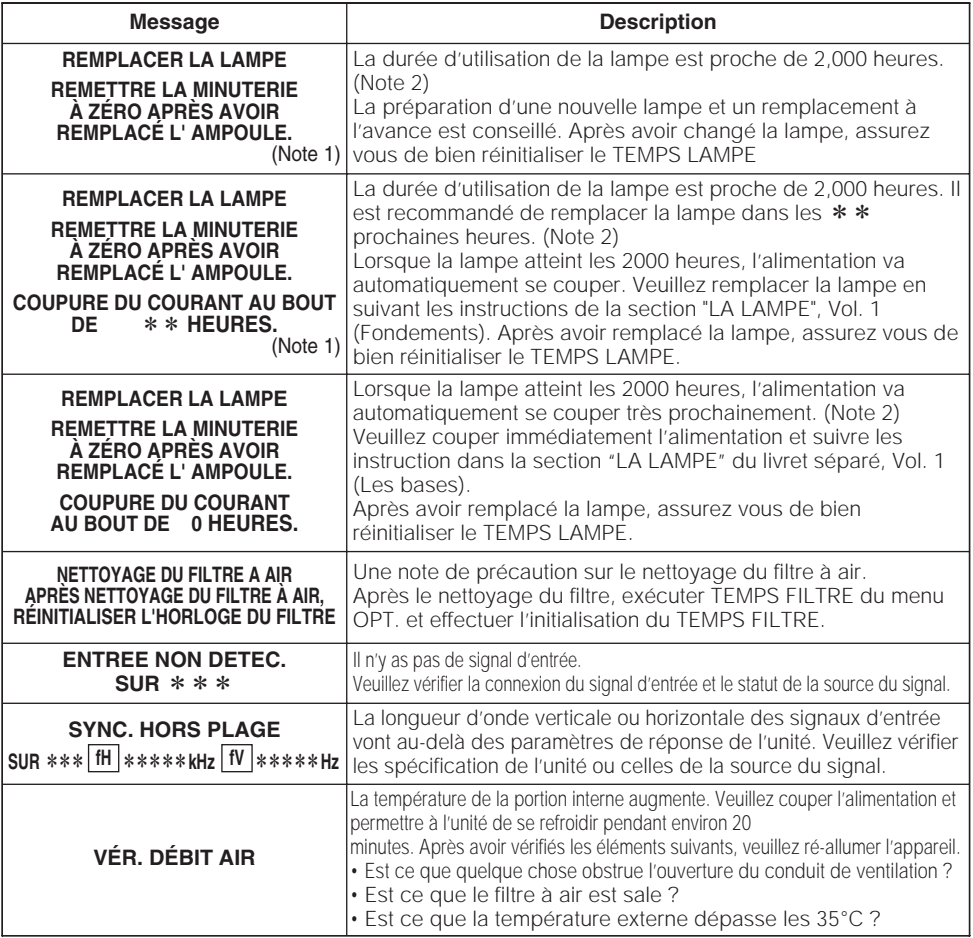

#### **NOTES**

- Note 1: Bien que le message disparaîsse automatiquement après environ 3 minutes, il va réapparaître chaque fois que l'appareil est allumé.
- Note 2: Les lampes ont une durée de vie déterminée. Les lampes sont caractérisées par le fait que, après de nombreuse heures d'utilisation, une lampe ne vas plus éclairer, ou elle va se casser ou exploser, etc. Cette unité est équipée avec une fonction d'arrêt automatique, de telle sorte que l'alimentation va automatiquement être coupée lorsque le temps d'utilisation de la lampe a atteint 2000 heures. Vous devez toutefois être conscient que parmi les types de lampes il y a des différences majeures dans les durées de vie, et une lampe peut donc échouer Cesser de fonctionner avant le déclenchement de la fonction d'arrêt automatique de l'unité.

#### *A propos du voyant Lampes*

L'éclairage continu ou clignotant du voyant ALIMENTATION, du voyant LAMPE et du voyant TEMP ont des significations telles que décrites ci-dessous. Veuillez agir en fonction des instructions de la table.

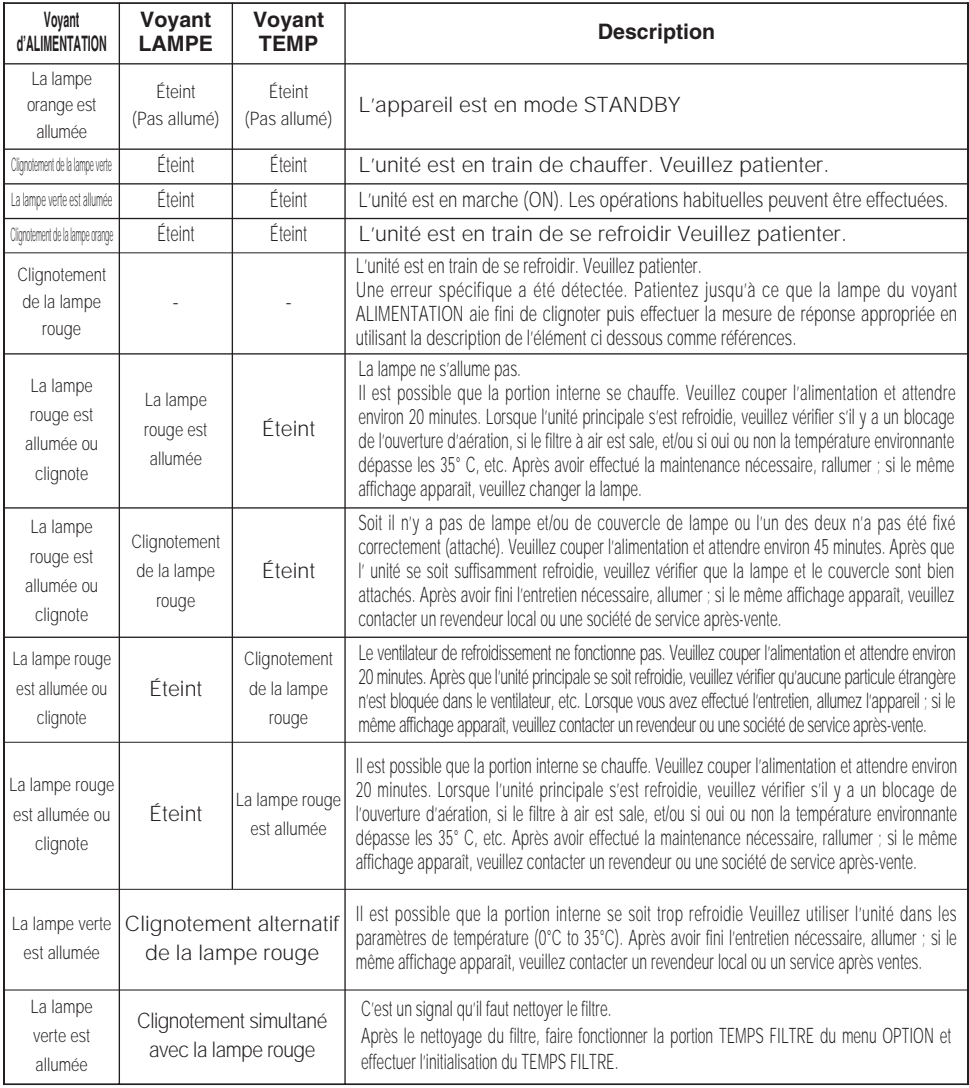

#### **REMARQUE**

Lorsque la portion interne surchauffe, pare mesure de sécurité, la source d'alimentation est automatiquement arrêtée et les lampes de voyant peuvent également être arrêtés. Appuyez sur le coté "○" (power OFF) de l'interrupteur principal et attendre environ 20 minutes. Veuillez utiliser l'unité uniquement après avoir vérifié que celle ci se soit suffisamment refroidie.

#### *Les phénomènes qui peuvent facilement être confondus avec des défauts de l'appareil*

Avant de demander une réparation, vérifier les éléments de la table suivante. Si la situation ne peut être corrigée, veuillez contacter votre concessionnaire.

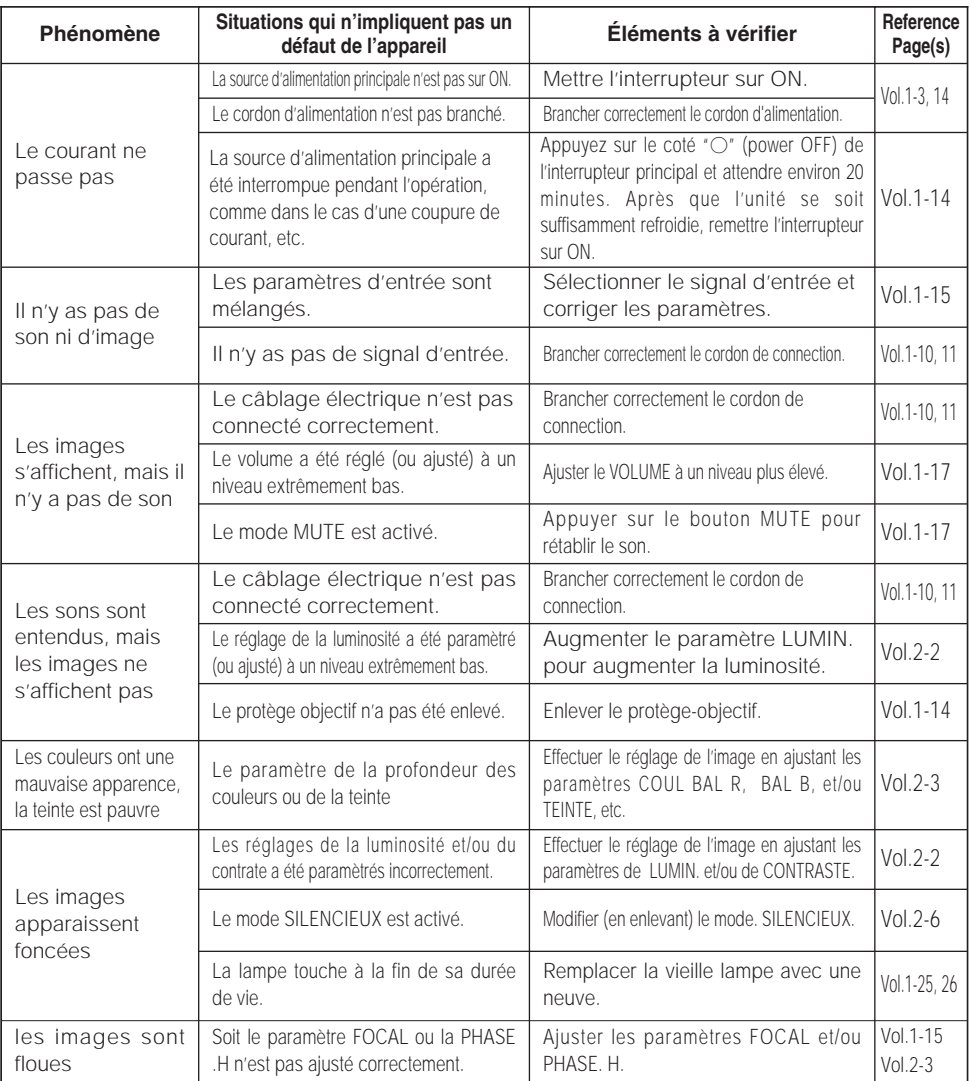

#### **REMARQUE**

Bien que des points lumineux ou foncés puissent apparaître sur l'écran, c'est une caractéristique particulière des affichages à cristaux liquides et en temps que tel ne constitue ni n'implique un défaut de l'appareil.

## **CARACTÉRISTIQUES TECHNIQUES**

#### **REMARQUES** • Les caractéristiques peuvent être modifiées sans avis préalable.

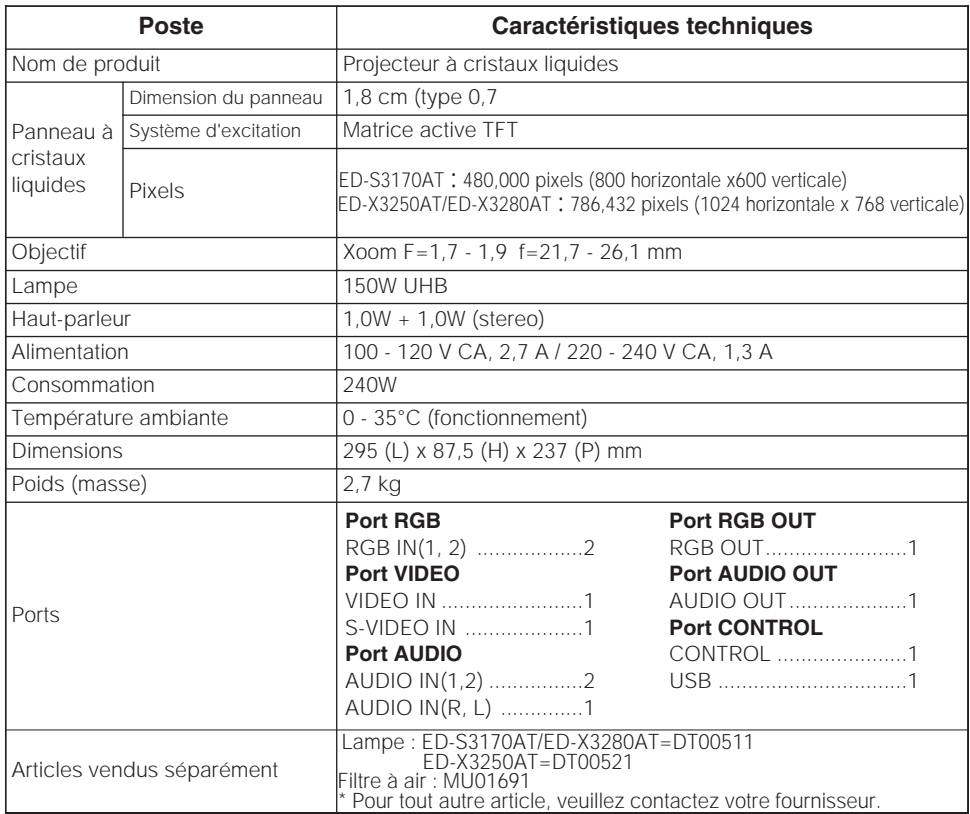

#### *Schéma des dimensions*

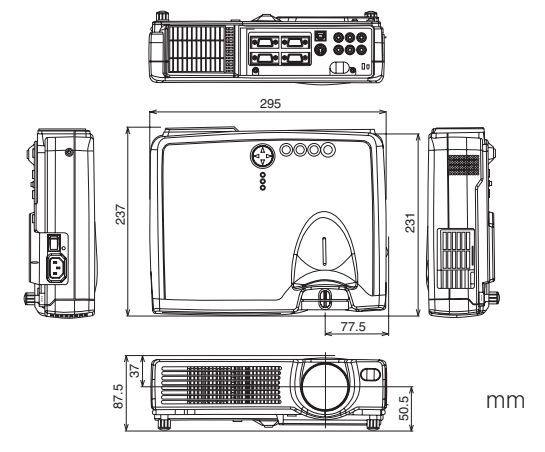

## **GARANTIE ET SERVICE APRÈS-VENTE**

En cas d'anomalie, reportez-vous tout d'abord au **[7 durc FAIRE LORSQUE VOUS** PENSEZ QU'UNE DÉFAILLANCE DE LA MACHINE S'EST PRODUITE" et procédez aux vérifications suggérées. Si cela ne permet de résoudre le problème qui se pose à vous, consultez le revendeur ou le service d'entretien. On vous dira quelle condition de garantie est applicable.

## **TECHNICAL TECHNICAL**

## **SIGNAL CONNECTOR PIN ASSIGNMENT**

RGB IN [1]/[2] RGB OUT

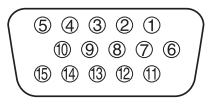

D-sub 15-pin Shrink Mini Din 4-pin

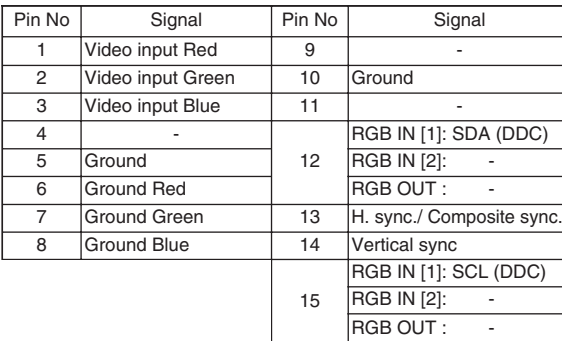

S-VIDEO

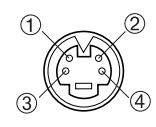

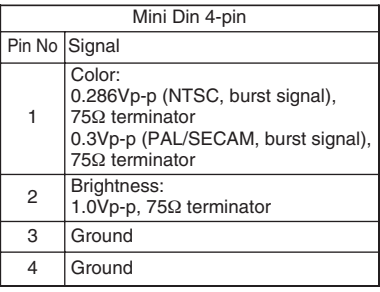

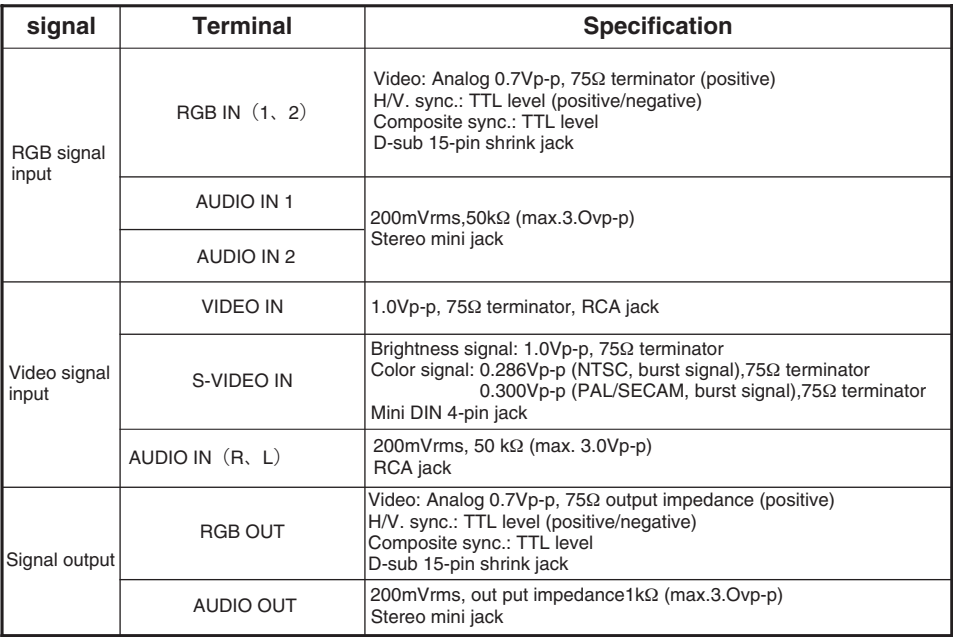

## **EXAMPLE OF COMPUTER SIGNAL**

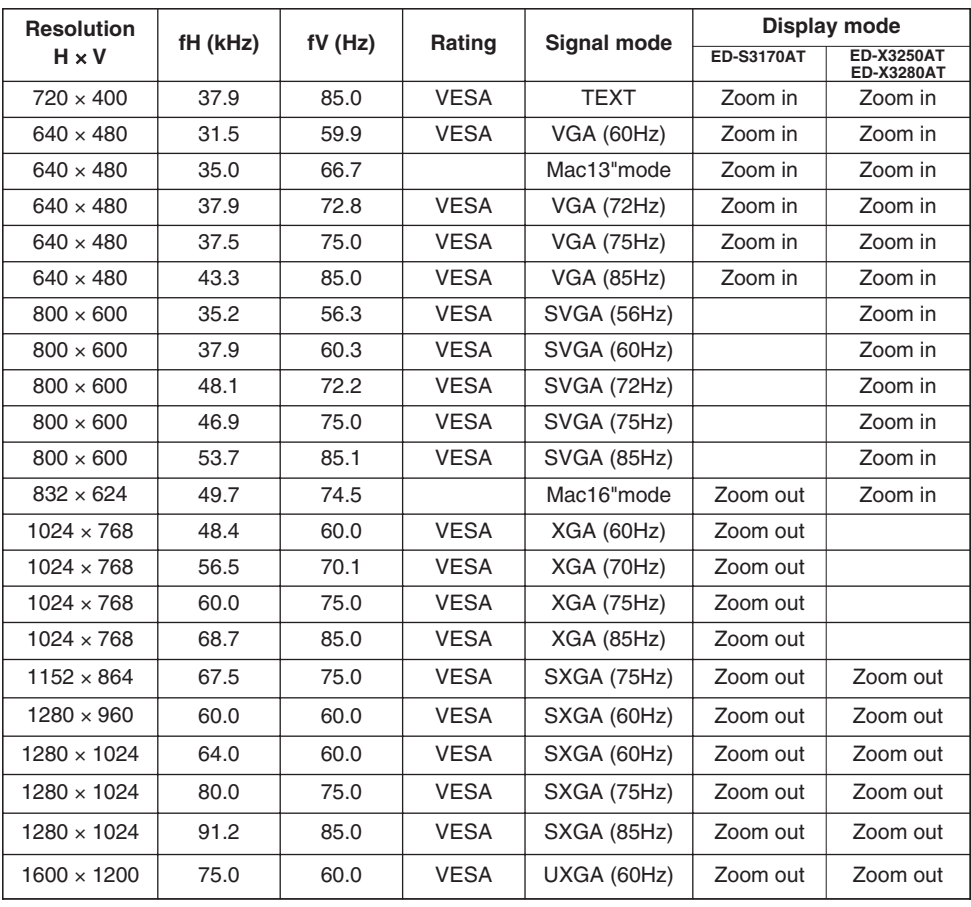

**•** Some computers may have multiple display screen modes. Use of some **NOTE** of these modes will not be possible with this projector.

- Be sure to check jack type, signal level, timing and resolution before connecting this projector to a computer.
- Depending on the input signal, full-size display may not be possible in some cases. Refer to the number of display pixels above.
- This projector will display up to UXGA (1600X1200) resolution signals but the image will be rescaled to the native resolution of the projector. Best display performance is achieved when the signal input resolution is the same as the native resolution of the projector.
- The image may not be displayed correctly when the input sync. signal is "Composite Sync." or "Sync. on G".

## **INITIAL SET SIGNALS**

The following signals are used for the initial settings.

The signal timing of some computer models may be different. In such case, refer to adjust the V.POSIT and H.POSIT of the menu.

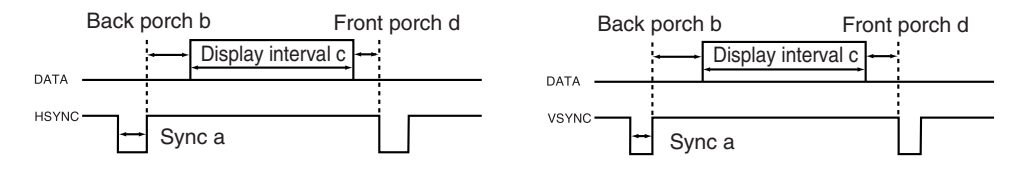

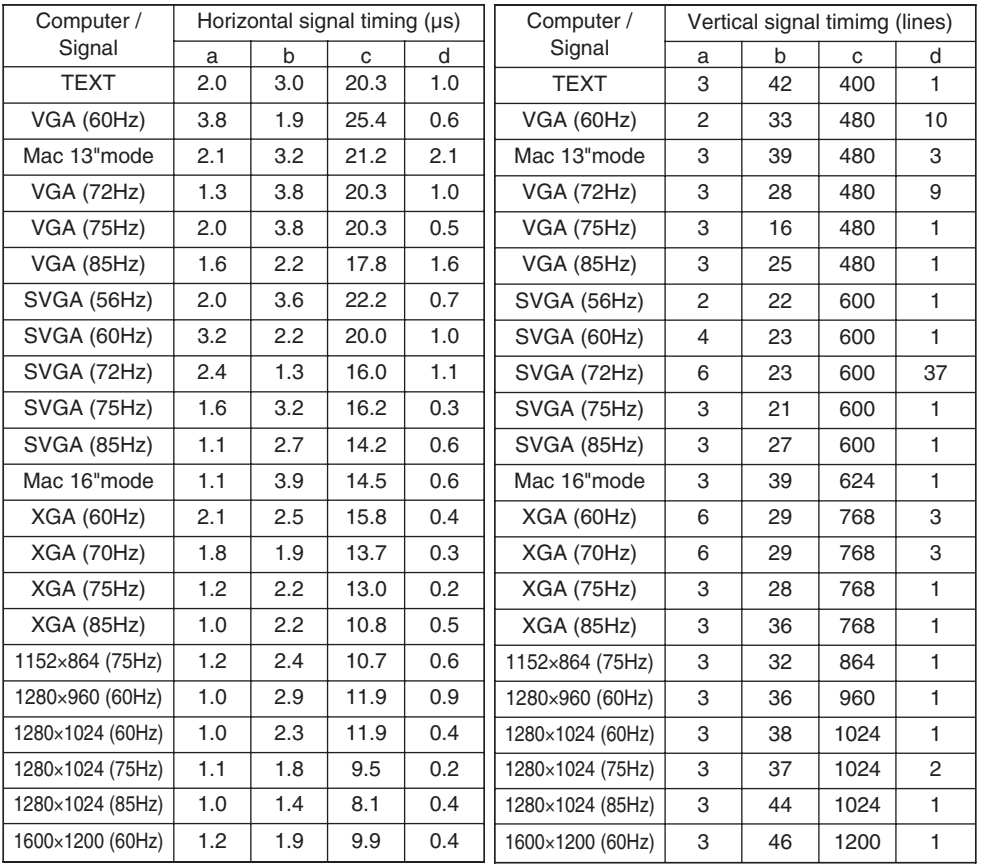

## **CONNECTION TO THE MOUSE CONTROL**

#### **ADB Mouse**

CONTROL Terminal

D-sub 15-pin shrink jack

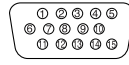

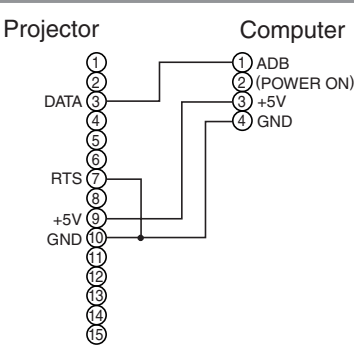

Mouse jack Mini DIN 4-pin

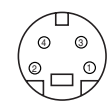

#### **Serial Mouse**

CONTROL Terminal

D-sub 15-pin shrink jack

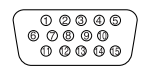

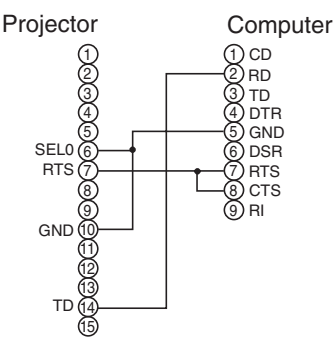

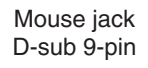

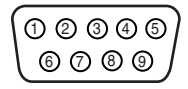

#### **USB Mouse**

USB jack

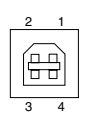

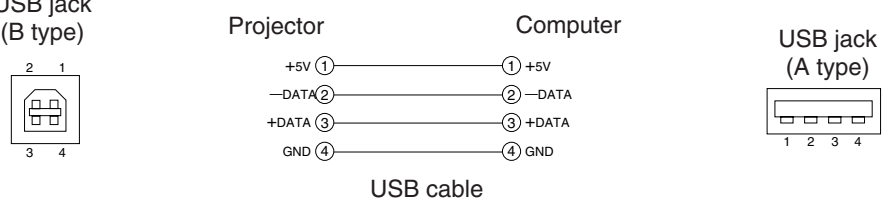

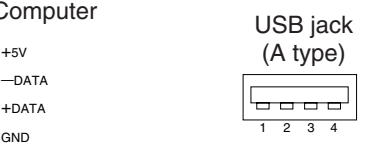

**PS/2 Mouse**

CONTROL Terminal

D-sub 15-pin shrink jack

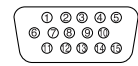

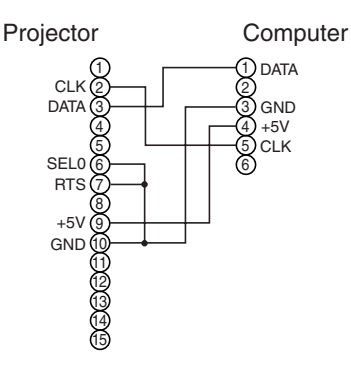

Mouse jack Mini DIN 6-pin

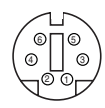

## **RS-232C COMMUNICATION**

- (1) Turn off the projector and computer power supplies and connect with the RS-232C cable.
- (2) Turn on the computer power supply and after the computer has started up, turn on the projector power supply.

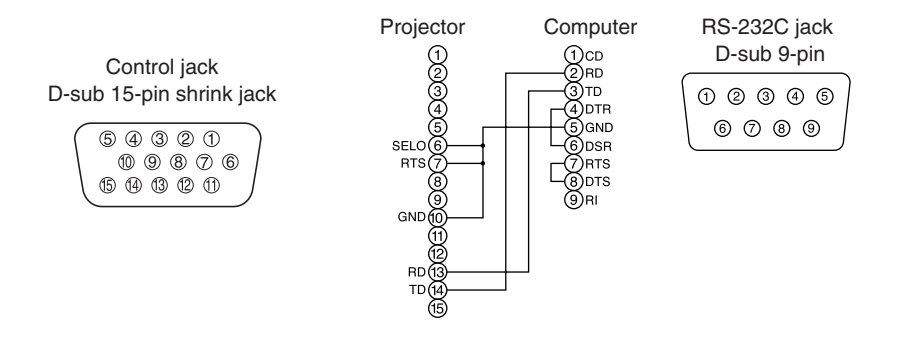

## **Communications setting**

19200bps, 8N1

#### **1 Protocol**

Consist of header (7 bytes) + command data (6 bytes).

#### **2 Header**

 $BE + EF + 03 + 06 + 00 + CRC$  low + CRC high CRC low : Lower byte of CRC flag for command data. CRC high : Upper byte of CRC flag for command data.

#### **3 Command data**

#### Command data chart

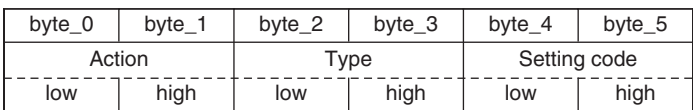

#### Action (byte\_0 - 1)

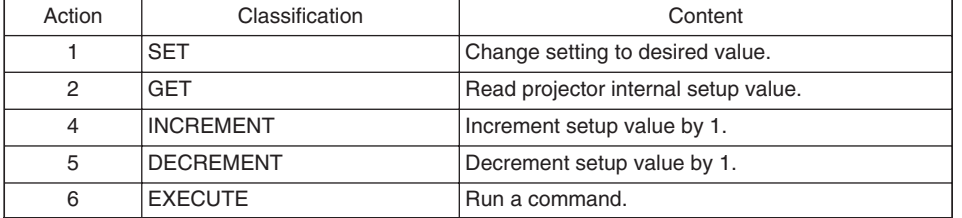

## **TECHNICAL** ECHNICAL

## **RS-232C COMMUNICATION (continued)**

#### **Requesting projector status (Get command)**

- (1) Send the request code Header + Command data ('02H'+'00H'+ type (2 bytes) +'00H'+'00H') from the computer to the projector.
- (2) The projector returns the response code '1DH'+ data (2 bytes) to the computer.

#### **Changing the projector settings (Set command)**

- (1) Send the setting code Header  $+$  Command data ('01H' $+$ '00H' $+$  type (2 bytes)  $+$ setting code (2 bytes)) from the computer to the projector.
- (2) The projector changes the setting based on the above setting code.
- (3) The projector returns the response code '06H' to the computer.

#### **Using the projector default settings (Reset Command)**

- (1) The computer sends the default setting code Header + Command data ('06H'+'00H'+ type (2 bytes) +'00H'+'00H') to the projector.
- (2) The projector changes the specified setting to the default value.
- (3) The projector returns the response code '06H' to the computer.

#### **Increasing the projector setting value (Increment command)**

- (1) The computer sends the increment code Header + Command data ('04H'+'00H'+ type (2 bytes) +'00H'+'00H') to the projector.
- (2) The projector in creases the setting value on the above setting code.
- (3) The projector returns the response code '06H' to the computer.

#### **Decreasing the projector setting value (Decrement command)**

- (1) The computer sends the decrement code Header + Command data ('05H'+'00H'+ type  $(2 \text{ bytes}) + '00H' + '00H')$  to the projector.
- (2) The projector decreases the setting value on the above setting code.
- (3) The projector returns the response code '06H' to the computer.

#### **When a command sent by the projector cannot be understood by the computer**

When the command sent by the projector cannot be understood, the error command '15H' is returned by the computer. Some times, the projector ignores RS-232C commands during other works. If the error command '15H' is returned, please send the same command again.

#### **When data sent by the projector cannot be practice**

When the command sent by the projector cannot be practiced, the the error code '1cH' +'xxxxH' is returned.

When the data length is greater than indicated by the data length code, the projector will ignore the excess data code.

Conversely, when the data length is shorter than indicated by the data length code, an error code will be returned to the projector.

#### **•** Operation cannot be guaranteed when the projector receives an **NOTE** undefined command or data.

- Provide an interval of at least 40ms between the response code and any other code.
- The projector outputs test data when the power supply is switched ON, and when the lamp is lit. Ignore this data.
- Commands are not accepted during warm-up.

### *Command data chart*

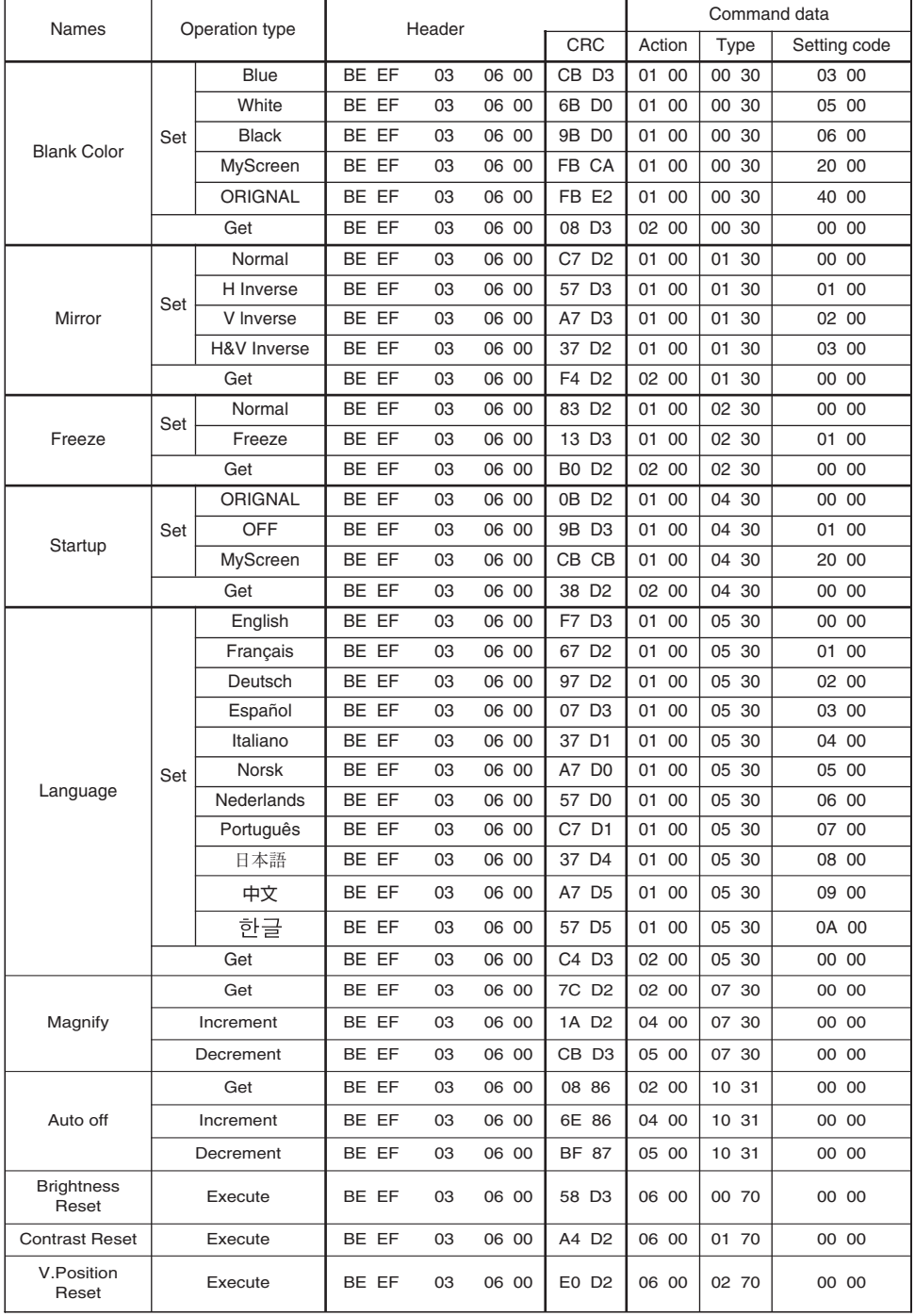

**TECHNICAL TECHNICAL**

## *Command data chart (continued)*

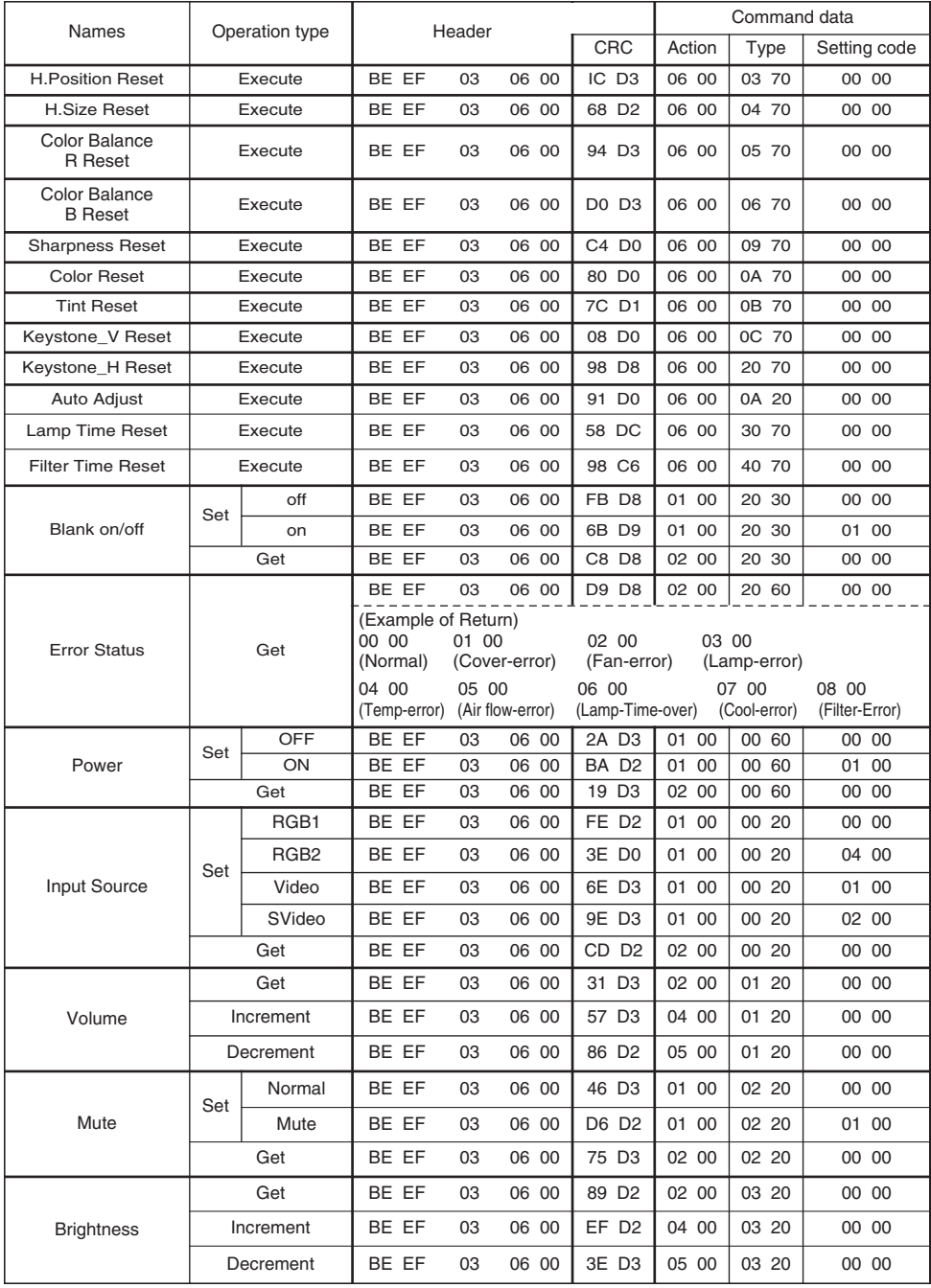

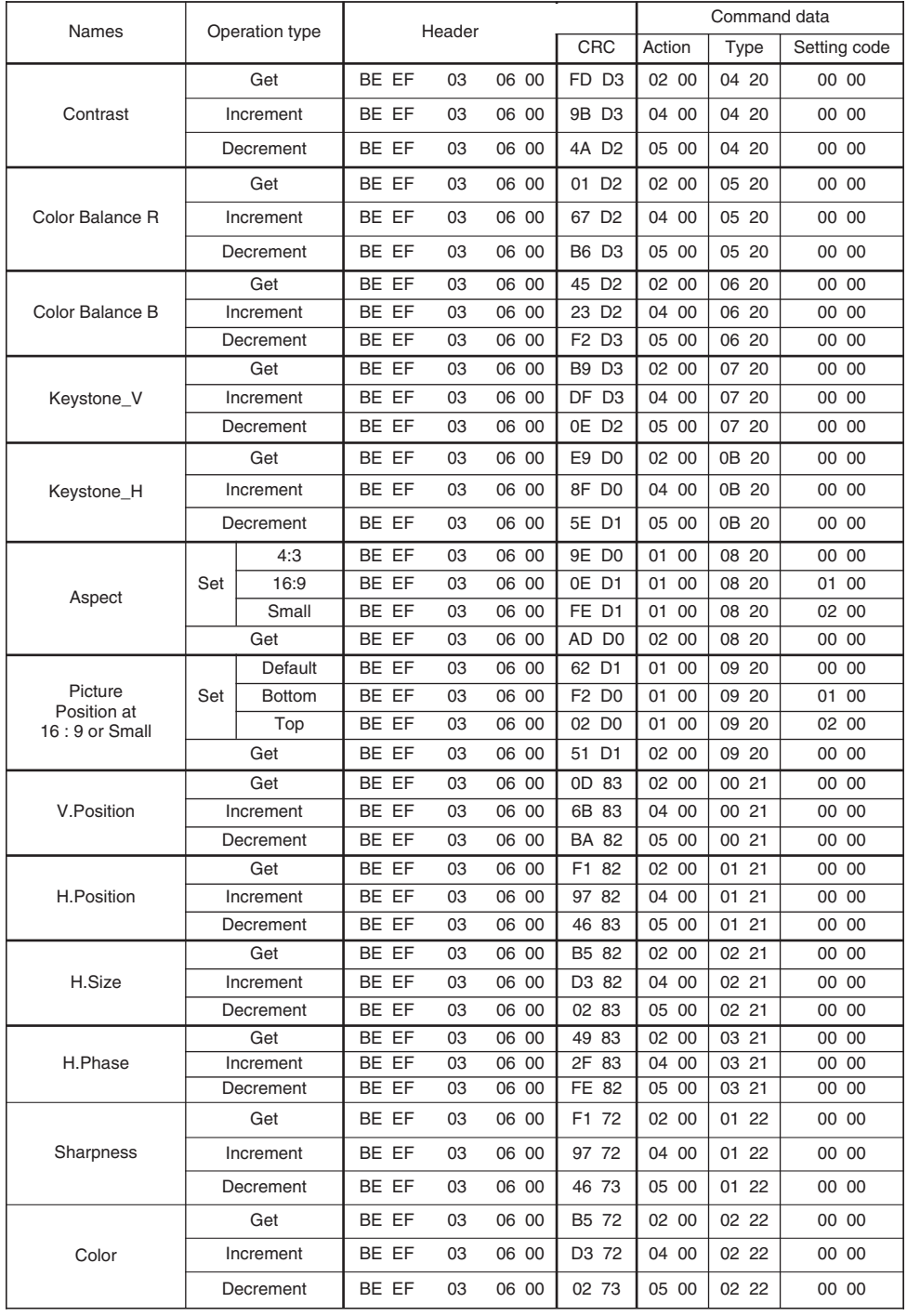

## *Command data chart (continued)*

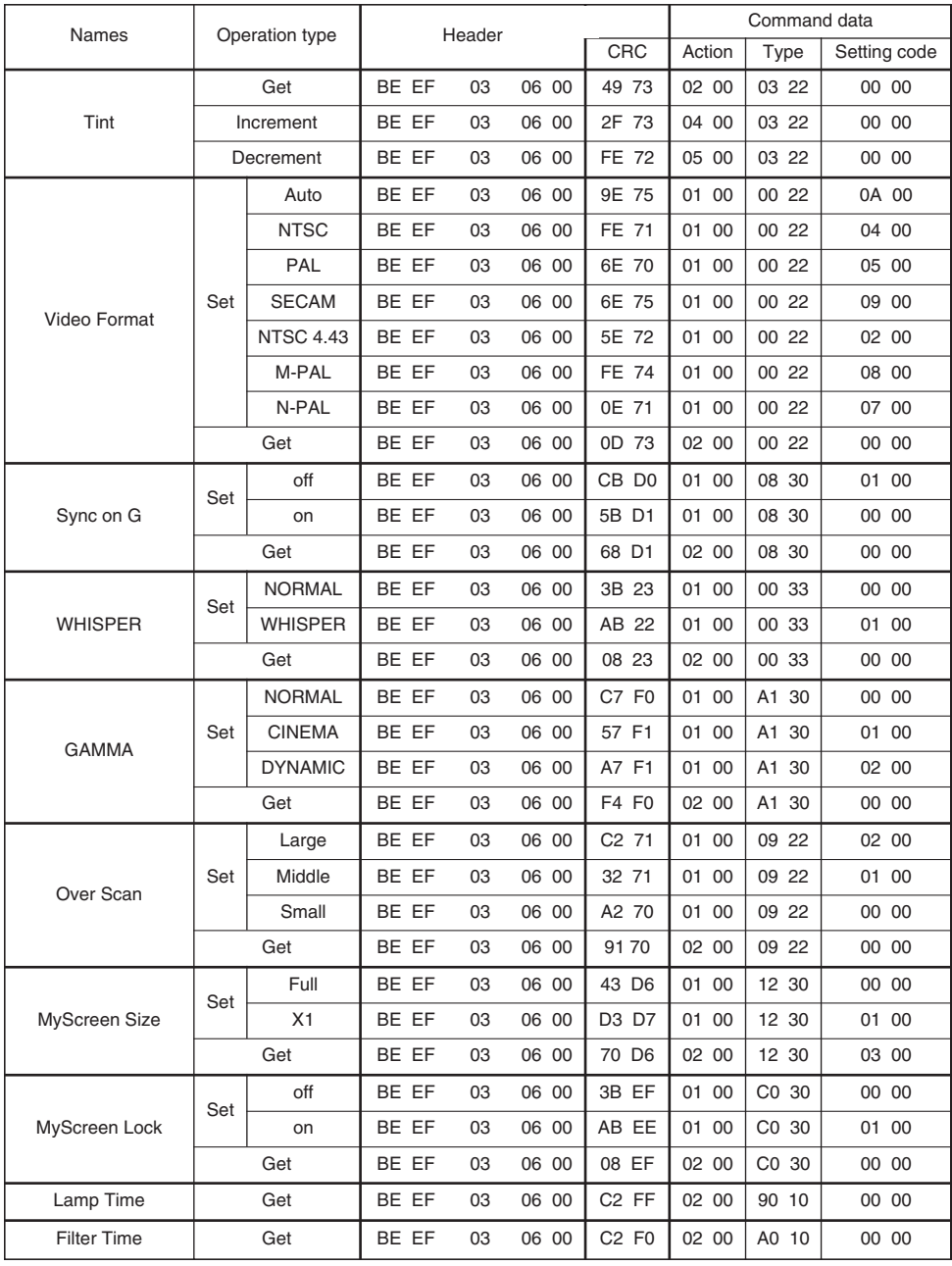

## HITACHI

**Hitachi, Ltd. Tokyo, Japan** International Sales Division **THE HITACHI ATAGO BUILDING,** No. 15 –12 Nishi Shinbashi, 2 – Chome, Minato – Ku, Tokyo 105-8430, Japan. Tel: 03 35022111

#### **HITACHI EUROPE LTD,**

Whitebrook Park Lower Cookham Road Maidenhead Berkshire SL6 8YA **UNITED KINGDOM** Tel: 01628 643000 Fax: 01628 643400 Email: **consumer-service@hitachi-eu.com**

#### **HITACHI EUROPE GmbH**

Munich Office Dornacher Strasse 3 D-85622 Feldkirchen bei München **GERMANY** Tel: +49-89-991 80-0 Fax: +49-89-991 80-224 Hotline: +49-180-551 25 51 (12ct/min) Email: **HSE-DUS.service@hitachi-eu.com**

#### **HITACHI EUROPE srl**

Via Tommaso Gulli N.39, 20147 Milano, Italia **ITALY** Tel: +39 02 487861 Tel: +39 02 38073415 Servizio Clienti Fax: +39 02 48786381/2 **Email: customerservice.italy@hitachi-eu.com**

#### **HITACHI EUROPE S.A.S**

Lyon Office B.P. 45, 69671 BRON CEDEX **FRANCE**  Tel: 04 72 14 29 70 Fax: 04 72 14 29 99 Email: **france.consommateur@hitachi-eu.com**

#### **HITACH EUROPE AB**

Egebækgård Egebækvej 98 DK-2850 Nærum **DENMARK** Tel: +45 43 43 6050 Fax: +45 43 60 51 Email: **csgnor@hitachi-eu.com**

#### **Hitachi Europe Ltd** Bergensesteenweg 421 1600 Sint-Pieters-Leeuw **BELGIUM** Tel: +32 2 363 99 01 Fax: +32 2 363 99 00 Email: **sofie.van.bom@hitachi-eu.com**

#### **HITACHI EUROPE S.A.**

364 Kifissias Ave. & 1, Delfon Str. 152 33 Chalandri Athens **GREECE** Tel: 1-6837200 Fax: 1-6835964 Email: **service.hellas@hitachi-eu.com**

#### **HITACHI EUROPE S.A.**

Gran Via Carlos III, 86, planta 5 Edificios Trade - Torre Este 08028 Barcelona **SPAIN** Tel: 93 409 2550 Fax: 93 491 3513 Email: **atencion.cliente@hitachi-eu.com**

#### **HITACHI Europe AB**

Box 77 S-164 94 Kista **SWEDEN**  Tel: +46 (0) 8 562 711 00 Fax: +46 (0) 8 562 711 13 Email: **csgswe@hitachi-eu.com**

#### **HITACHI EUROPE LTD (Norway)** AB STRANDVEIEN 18 1366 Lysaker **NORWAY** Tel: 67 5190 30 Fax: 67 5190 32 Email: **csgnor@hitachi-eu.com**

#### **HITACHI EUROPE AB**

Neopoli / Niemenkatu 73 FIN-15140 Lahti **FINLAND** Tel : +358 3 8858 271 Fax: +358 3 8858 272 Email: **csgnor@hitachi-eu.com**

#### **HITACHI EUROPE LTD**

Na Sychrove 975/8 101  $27$  Pr aha 10 - Bohdalec **CZECH REPUBLIC** Tel: +420 267 212 383 Fax: +420 267 212 385 Email: **csgnor@hitachi-eu.com**

#### **www.hitachidigitalmedia.com**